$3-270-910-11(1)$ 

# **SONY**

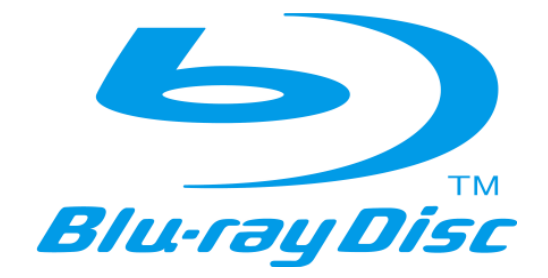

# Blu-ray Discuredaj | BDP-S500 Upute za uporabu

# **UPOZORENJE**

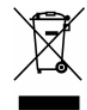

Kako biste smanjili opasnost od požara ili električnog udara, ne izlažite uređaj kiši ili vlazi.

Kako biste izbjegli električni udar, ne otvarajte kućište uređaja. Servisiranje prepustite samo ovlaštenom serviseru. Mrežni kabel smije se mijenjati samo u ovlaštenom servisu.

Baterije ili uređaj s uloženim baterijama nemojte izlagati visokoj temperaturi, kao što je izravno sunce, vatra i sl.

## 0PREZ

Uporaba optičkih instrumenata uz ovaj uređaj povećava opasnost od ozljede očiju. Budući da je laserska zraka koju koristi Blu-ray Disc uređaj škodljiva za oči, nemojte pokušati rastaviti kućište. Sve popravke provjerite stručnom osoblju.

DUSS 18 VISILE AID AVENUE LASER RIGHTS **INTEREST PARK OR AN ARREST MAY ARRESTS AND THE TRANSPERSE ARRESTS ENADES!** 99.600.0

Ova naljepnica je smještena na zaštitnom pokrovu lasera unutar kućišta.

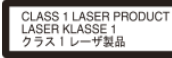

Ovaj uređaj je laserski proizvod klase 1. Oznaka CLASS 1 LASER PRODUCT se nalazi na zaštitnom pokrovu lasera unutar kuišta.

#### Odlaganje stare električne i elektroničke opreme (primienijvo u Europskoj uniji i ostalim europskim državama s posebnim sustavima za odlaganje)

Ovaj znak na uređaju ili ambalaži ukazuje da se ovaj proizvod ne smije odlagati s kućim otpadom. Umjesto toga, opremu za odlaganje odnesite u vama najbliže mjesto za skupljanje i recikliranje elektri čnog i elektroničkog otpada. Pravilnim odlaganjem ovog proizvoda spriječit ćete potencijalne negativne posljedice za okoliš i ljudsko zdravlje koje inače mogu imati utjecaja ukoliko se uređaj ne odloži na pravilan način. Recikliranje materijala od kojeg je uređaj sastavljen pridonosi očuvanju prirodnih izvora. Za detaljnije informacije o recikliranju proizvoda, obratite se lokalnom uredu, komunalnoj službi ili trgovini gdje ste kupili uređaj.

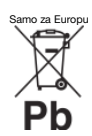

#### Odlaganje dotrajalih baterija (primieniivo u Europskoj uniji i ostalim europskim državama s posebnim sustavima za odlaganje)

Ovaj znak na baterijama ili ambalaži ukazuje da se baterije ne smiju odlagati s kućim otpadom. Pravilnim odlaganjem baterija spriječit ćete potencijalne negativne posljedice za okoliš i ljudsko zdravlje koje inače mogu imati utjecaja ukoliko se baterije ne odlože na pravilan način. Recikliranje materijala<br>pridonosi očuvanju prirodnih izvora.

U slučaju proizvoda koji za siguran i učinkovit rad te za čuvanje podataka trebaju neprekidno napajanje ugrađenom baterijom, zamjenu baterije treba izvoditi isključivo kvalificirano osoblje. Kako biste bili sigurni da će se baterijom rukovati na odgovarajući način, predajte na kraju uporabnog vijeka ovaj proizvod na sabirno mjesto za reciklažu električne i elektroničke opreme.

Za sve druge baterije pogledajte odjeljak o sigurnom vađenju baterije iz proizvoda. Predajte bateriju na odgovarajue sabirno mjesto za reciklažu isluženih baterija.

Za detaljnije informacije o recikliranju ovog proizvoda ili baterije, obratite se lokalnom uredu,<br>komunalnoj službi ili trgovini gdje ste kupili uređaj.

#### Za korisnike u europskim zemljama

Proizvođač ovog uređaja je Sony Corporation, 1-7-1 Konan Minato-ku Tokyo, 108-0075 Japan. Ovlašteni predstavnik za pitanja elektromagnetske kompatibilnosti i sigurnosti proizvoda je Sony Deutschland GmbH, Hedelfinger Strasse 61, 70327 Stuttgart, Niemačka. U vezi servisiranja i jamstva obratite se na adrese navedene u priloženom popisu servisa i jamstvenom listu.

#### Miere opreza

#### **Sigurnost**

- Ovaj uređaj koristi napajanje 220 240 V AC, 50/60 Hz. Provjerite da li je napon lokalne mreže isti.
- Kako biste spriječili požar ili električki udar, ne stavljajte na uređaj posude s tekućinom, npr. vaze.

#### Postavljanje

- · Nemojte postavljati uređaj u nagnut položaj jer je konstruiran za rad samo u vodoravnom položaju.
- · Držite uređaj i diskove podalje od ure--aja sa snažnim magnetima, kao što su mikrovalne pećnice i veliki zvučnici.
- Nemojte stavljati teške predmete na uređaj.
- · Ne postavljajte uređaj u skučene prostore gdje je slabije prozračivanje pa se uređaj može pregrijati.
- · Postavite uređaj u blizinu zidne utinice tako da se može odmah odspojiti ako dođe do problema u radu.

# **Napomene o** diskovima

· Kako biste diskove održali čistima, prihvatite ih za rub. Nemojte dodirivati površinu.

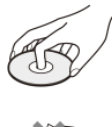

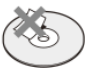

- Nemojte izlagati disk izravnom utjecaju sunčevog svjetla ili izvora topline, primjerice, kanala za dovod vrućeg zraka i nemojte ostavljati disk u automobilu parkiranom na suncu jer bi moglo doći do znatnog porasta temperature u unutrašnjosti automobila.
- Nakon reprodukcije, spremite disk u njegovu kutiju.
- · Čistite disk krpom za čišćenje. Obrišite ga od sredine prema rubu.

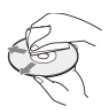

- Nemojte koristiti otapala, primjerice, benzin, razrjeđivač, komercijalno nabavljiva sredstva za čišćenje ili antistatičke raspršivače namijenjene za vinilne ploče.
- Ako ste otisnuli naljepnicu diska, osušite je prije reprodukcije.

# **Miere opreza**

# 0 sigurnosti

· Ako u uređaj upadne strani predmet ili dospije tekućina, odspojite uređaj i odnesite ga na provjeru u ovlašteni servis prije nastavka uporabe.

## 0 izvorima napajanja

- Uređaj nije odspojen sa napajanja sve dok je mrežni utikač spojen na zidnu utičnicu, čak i ako je sam uređaj isključen.
- · Ako uređaj nećete koristiti duže vrijeme, odspojite ga iz zidne utičnice. Za odspajanja mrežnog kabela, uhvatite sâm utikač; nikad ne povlačite kabel.

# 0 postavljanju

- · Postavite uređaj na mjesto na kojem je osigurano dovoljno prozračivanje kako u unutrašnjosti ure-aja ne bi došlo do nakupljanja topline.
- · Ne postavljajte uređaj na mekane podloge, primjerice, na tepihe.
- · Nemojte postavljati uređaj na mjesta u blizini izvora topline, ili na mjesta koja se nalaze pod izravnim utjecajem sunčevih zraka, prekomjerne prašine ili mehaničkih udara.

## 0 radu

- · Ako se uređaj izravno unese iz hladnog u topli prostor, ili je postavljen u vlažnoj prostoriji, na lećama u unutrašnjosti sustava može doći do kondenziranja vlage. U tom slučaju uređaj neće ispravno raditi. Ako se to dogodi, izvadite disk i ostavite uređaj uključen približno pola sata dok vlaga ne ishlapi.
- · Prije premještanja uređaja, izvadite disk. U protivnom, moglo bi doći do oštećenja.
- · Nemojte pomicati uređaj dok je klizna ploča dolje.
- · Nemojte snažno pritiskati kliznu ploču.

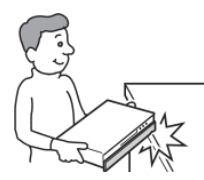

# 0 podešavanju glasnoće

Nemojte pojačavati glasnoću pri slušanju tihih dijelova ili dijelova bez zvuka. U protivnom, zvučnici se mogu oštetiti pri reprodukciji glasnih dijelova.

# 0 čišćenju

Očistite kućište, prednju stranu i kontrole uređaja mekanom krpom malo navlaženom u blagoj otopini deterdženta. Nemojte koristiti sredstva koja bi mogla ogrepsti površinu, primjerice, prašak za ribanje, ili otapala poput alkohola ili benzina.

# 0 čišćenju diskova i leće lasera

Nemojte koristiti komercijalno nabavljive diskove za čišćenje niti sredstva za čišćenje diskova/leće lasera jer bi moglo doći do kvara.

## 0 zamjenskim dijelovima

U slučaju popravka ovog uređaja možete uzeti zamijenjene dijelove kako biste ih reciklirali.

# VAŽNA NAPOMENA

Oprez: Ovaj uređaj omogućuje neogranieni prikaz zaustavljene slike ili izbornika na TV zaslonu. Ako jako dugo vremena ostavite prikaz na TV zaslonu, postoji opasnost od trajnog oštećenja TV zaslona. Projekcijski TV prijemnici su posebno osjetljivi.

Imate li bilo kakva pitanja ili probleme u vezi s uređajem, obratite se ovlaštenom Sony servisu.

# **Sadržaj**

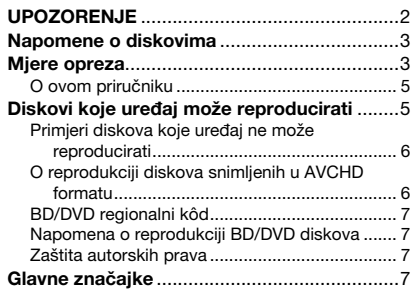

# Kako započeti s radom

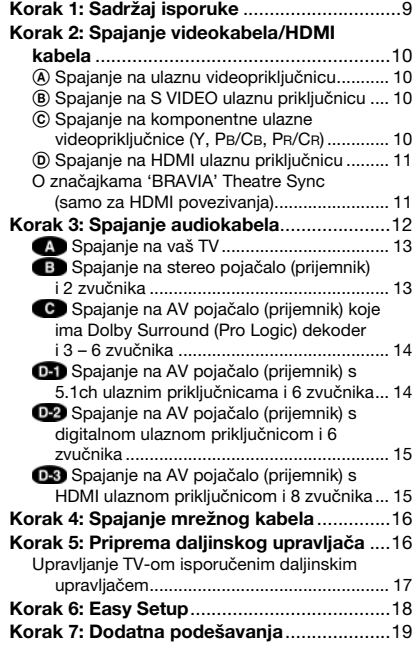

# Osnovni postupci

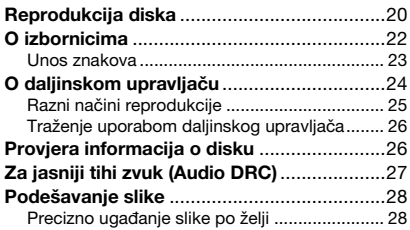

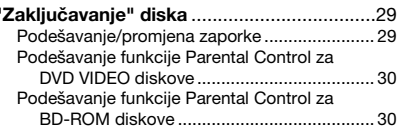

# Gledanje videozapisa

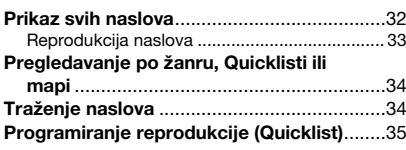

# Slušanje glazbenih datoteka

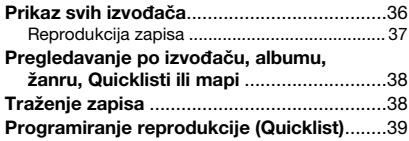

# Gledanje fotografija

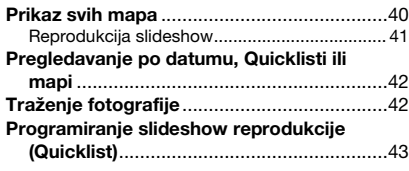

# Promjena početnih podešenja

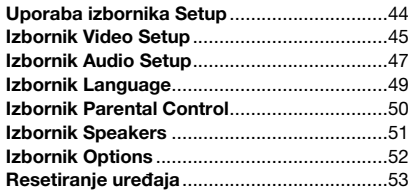

# **Dodatne informacije**

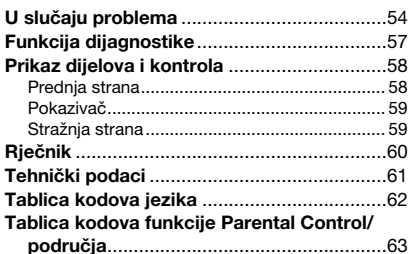

# 0 ovom priručniku

Upute u ovom priručniku opisuju kontrole daljinskog upravljača. Također možete koristiti kontrole na uređaju ako imaju jednake oznake kao i one na daljinskom upravljaču. U ovom priručniku koriste se sljedeće oznake:

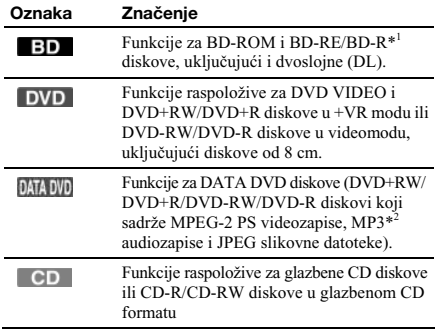

\*<sup>1</sup> Samo BD-RE/BD-R diskovi u BDMV modu.<br>\*<sup>2</sup> MB2 (MBEG 1 Audio Laver III) is standardni

\* MP3 (MPEG 1 Audio Layer III) je standardni format koji je definirala ISO (Intenational Organization for Standardization)/IEC (International Electrotechnical Commision) MPEG, a služi sažimanju audiopodataka.

#### Napomena

Izbornici prikazani u ovom priručniku možda se neće u potpunosti poklapati prikazima na TV zaslonu.

# Diskovi koje uređaj može reproducirati

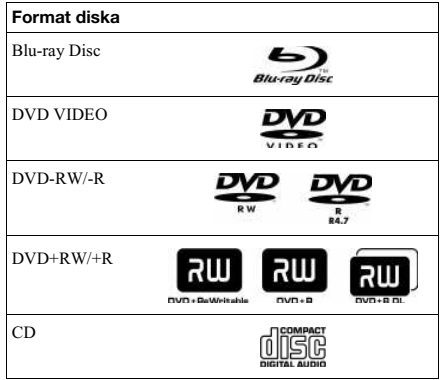

"Blu-ray Disc" je zaštićeni znak.

Logotipi "Blu-ray Disc", "DVD+RW", "DVD-RW", "DVD+R", "DVD-R", "DVD VIDEO" i "CD" su zaštieni znakovi.

## Podržani formati datoteka (samo DATA DVD)

DVD+RW/DVD-RW/DVD+R/DVD-R nazivaju se "DATA DVD" u ovom priručniku kad diskovi sadrže datoteke koje se mogu reproducirati. Podržani su sljedeći formati datoteka: MPEG-2 PS videozapisi.

- MP3 audiozapisi.
- JPEG\* slikovne datoteke.
- \* JPEG format usklađen s UDF (Universal Disk Format) formatom.

#### Napomene o BD-ROM kompatibilnosti

Ovaj uređaj podržava samo BD-ROM Profile 1. Nije zajamčena reprodukcija novijih verzija i BD diskova koji nisu BD-ROM. Budući da su značajke Blu-ray diska nove te se još razvijaju, neki diskovi se možda neće moći reproducirati, što ovisi o vrsti i verziji diska. Audioizlaz razlikuje se ovisno o izvoru, spojenoj izlaznoj priključnici i odabranim audiopodešenjima. Za detalje pogledajte *str. 48*.

# Primjeri diskova koje uređaj ne može reproducirati

Uređaj ne može reproducirati sljedeće diskove:

- BD sa zaštitnom kutijom.
- DVD-RW/DVD-R u VR modu.
- DVD-RAM.
- HD DVD.
- DVD Audio disk.
- DATA CD (CD-R/CD-RW koji nije u glazbenom CD formatu).
- CD-ROM snimljen u PHOTO CD formatu.
- CD-Extra podatke
- VCD/Super VCD.
- HD sloj na Super Audio CD-u.

Također, uređaj ne može reproducirati sljedeće diskove:

- BD-ROM/DVD VIDEO disk s različitim regionalnim kodom Disk koji nije standardnog oblika (primjerice, u obliku kartice, srca, itd.)
- Disk s naljepnicom.
- Disk na kojem je ostala samoljepljiva vrpca od celofana ili naljepnica.

#### Napomene

 **Napomene o BD-RE/BD-R, DVD+RW/DVD+R, DVD-RW/DVD-R ili CD-R/CD-RW diskovima** 

Imajte na umu da nije moguća reprodukcija nekih BD-RE/ BD-R, DVD+RW/DVD+R, DVD-RW/DVD-R ili CD-R/ CD-RW diskova na ovome uređaju zbog nedostatne kvalitete

i fizikog stanja diska, odnosno zbog razlike u tehnologiji i softveru snimanja.

Nije moguća reprodukcija diska koji nije ispravno finaliziran. Dodatne informacije možete pronaći u uputama za uporabu uređaja za snimanje. Imajte na umu da neke funkcije reprodukcije možda neće raditi s nekim DVD+RW/DVD+R diskovima, čak i kad su pravilno finalizirani. U tom slučaju pogledajte disk normalnom reprodukcijom.

- **Glazbeni diskovi kodirani tehnologijom za zaštitu autorskih prava**  Ovaj proizvod je namijenjen za reprodukciju diskova uskla- -enih s Compact Disc (CD) standardom. U novije vrijeme se u prodaji također mogu naći glazbeni diskovi kodirani radi zaštite od kopiranja. Neke od tih diskova nije mogue reproducirati u ovom uređaju.
- **Napomena o DualDisc diskovima**  DualDisc je dvostrani disk koji sadrži snimljen DVD materijal na jednoj strani i digitalni audiomaterijal na drugoj. Međutim, budući da audio strana DualDisc diska nije usklađena s Compact Disc (CD) standardom, možda se neće moći reproducirati u ovom uređaju jer ne odgovaraju CD standardu.
- **Napomena o dvoslojnim DVD diskovima**  Reproducirana slika i zvuk mogu se privremeno prekinuti kod promjene sloja.
- **Napomena o 8 cm BD-RE/8 cm BD-R diskovima**  Neki 8 cm BD-RE/8 cm BD-R diskovi se možda neće moći reproducirati u ovom uređaju.

# 0 reprodukciji diskova snimljenih u AVCHD formatu

Ovaj uređaj može reproducirati diskove AVCHD formata.

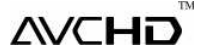

# Što je AVCHD format?

AVCHD format je format za high definition digitalne videokamere koji se koristi pri snimanju SD (standard definition) ili HD (high definition) signala standarda 1080i\*<sup>1</sup> ili 720p<sup>\*2</sup> na DVD, uz uporabu tehnologije učinkovitog sažimanja podataka. MPEG-4 AVC/H.264 format je usvojen za sažimanje videopodataka, a Dolby Digital ili Linear PCM sustav se koristi za sažimanje audiopodataka. MPEG-4 AVC/ H.264 format može sažeti slikovne podatke većom učinkovitošću od konvencionalnog formata slikovne kompresije. MPEG-4 AVC/H.264 format omogućuje high definition (HD) videosignalu snimljenom digitalnom videokamerom snimanje na DVD diskove, na isti način kao i kod standard definition (SD) TV signala.

"AVCHD" i AVCHD logo su zaštieni nazivi Matsushita Electric Industrial Co., Ltd. i Sony Corporation.

- \*<sup>1</sup> High definition standard koji koristi 1080 učinkovitih linija prikaza i interlace sustav.
- \*<sup>2</sup> High definition standard koji koristi 720 učinkovitih linija prikaza i progressive sustav.

#### Napomene

- · Možda neće biti moguća reprodukcija nekih diskova AVCHD formata, ovisno o uvjetima snimanja.
- · Disk AVCHD formata neće se reproducirati ako nije pravilno finaliziran.

# BD/DVD regionalni kôd

Vaš uređaj ima regionalni kôd otisnut na stražnjoj strani i reproducirat će samo BD-ROM/DVD VIDEO diskove (samo reprodukcija) označene jednakim regionalnim kodom. Taj sustav se koristi radi zaštite autorskih prava.

DVD VIDEO diskovi s oznakom **ALL** također se mogu reproducirati na ovom uređaju.

Ovisno o BD-ROM/DVD VIDEO disku, može se dogoditi da nema oznake regionalnog koda iako je reprodukcija BD-ROM/ DVD VIDEO diska zabranjena regionalnim ogranienjima.

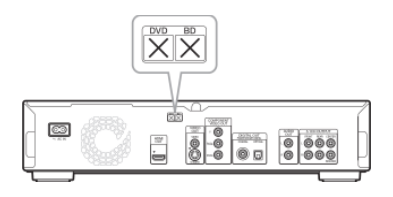

# Napomena o reprodukciji BD/DVD diskova

Neke funkcije reprodukcije BD/DVD diskova mogu namjerno biti izostavljene od strane proizvođača softvera. Budući da ovaj uređaj reproducira BD/DVD diskove ovisno o sadržaju diska koje su izradili proizvođači softvera, neke funkcije reprodukcije možda neće biti raspoložive. Također pogledajte upute isporučene uz BD/DVD diskove.

# Zaštita autorskih prava

Ovaj ure-aj sadrži tehnologiju za zaštitu autorskih prava (*copyright*) koja je zaštiena amerikim patentima i ostalim načinima zaštite intelektualnog vlasništva. Uporabu ove tehnologije mora odobriti Macrovision Corporation, a namijenjena je isključivo za kućnu i drugu ograničenu uporabu, osim ako Macrovision Corporation nije izričito odobrio drugačiju uporabu. Reverzno inženjerstvo ili rastavljanje su zabranjeni.

# Glavne značajke

Iskusite high definition (HD) kvalitetu slike/zvuka i Library funkciju ovog Blu-ray Disc uređaja.

## BD-ROM reprodukcija

BD-ROM je format sljedeće generacije optičkog diska u HD eri. Zahvaljujući ogromnom kapacitetu pohrane od 25 – 50 GB (što je pet puta više od DVD-a) i visokoj brzini prijenosa do 54 Mbps, ovaj format nudi ne samo beskompromisnu HD kvalitetu slike\*<sup>1\*2</sup>, već također omogućuje bogate dodatne sadržaje na jednom jedinom disku i HD kvalitetu zvuka do 8 kanala, te interaktivnu upravljivost.

\* Za uživanje u HD kvaliteti potreban je uređaj koji podržava<br>\* Neki diskovi omogućuju reprodukciju samo putem HDMI 1 Za uživanje u HD kvaliteti potreban je uređaj koji podržava HD prikaz. povezivanja.

## 24p True Cinema

Videozapisi snimljeni filmskom kamerom sastoje se od 24 slike u sekundi. Budući da konvencionalni TV prijemnici (s katodnom cijevi i plazma ili LCD) prikazuju slike u intervalima od 1/60 ili 1/50 sekunde, 24 slike se ne prikazuju ujednačenim ritmom. Kad je spojen na TV s mogućnošću 24p prikaza, ovaj uređaj prikazuje svaki kadar u intervalima po 1/24 sekunde što je identično intervalu izvorno snimljenom filmskom kamerom, čime se vjerno reproducira izvorna kino slika.

# HDMI Control ('BRAVIA' Theatre Sync)

'BRAVIA' Theatre Sync funkcija olakšava rukovanje spajanjem Sony komponenata koje su kompatibilne s funkcijom HDMI Control uporabom HDMI kabela (opcija).

## **BD-J aplikacija**

BD-ROM format podržava Java programski jezik za interaktivne funkcije. "BD-J" omogućuje pružateljima sadržaja gotovo neogranienu funkcionalnost kod kreiranja interaktivnih BD-ROM naslova\*.

Java i svi nazivi temeljeni na Java softveru te pripadajući logotipi su zaštieni nazivi ili registrirani zaštieni nazivi Sun Microsystems, Inc. u SAD-u i drugim zemljama. Esmertec i Jbed su zaštieni nazivi ili registrirani zaštieni nazivi Esmertec AG. © 2000-2007 Esmertec AG

\* Ovaj ure-aj ne podržava BD-J sadržaj za download.

## Podrška za višekanalni Linear PCM bez kompresije

U kombinaciji s kompatibilnim AV pojačalom, ovaj uređaj može reproducirati do 8 kanala Linear PCM surround zvuka\*. S nekompatibilnim pojačalom, uređaj može reproducirati 5.1ch analogne signale iz svoje 5.1CH OUTPUT priključnice

za vrhunsku kvalitetu zvuka.

\* Prikliučnica DIGITAL OUT (COAXIAL ili OPTICAL) ne omogućuje izlaz 8ch signala. Trebat će vam HDMI kabel i HDMI-kompatibilan uređaj koji podržava 8ch signale.

# Podrška za "Dolby TrueHD" i "DTS-HD" — 7.1-kanalni surround zvuk

Uređaj podržava izlazni bitstream za Dolby TrueHD, Dolby Digital Plus i DTS-HD High Resolution Audio signale putem HDMI priključnice. Također podržava dekodiranje Dolby TrueHD i Dolby Digital Plus signala u Linear PCM putem HDMI priključnice.

**→**nastavlja se

## Reprodukcija diska AVCHD formata

Uređaj podržava datoteke AVCHD formata - high definition snimke načinjene na AVCHD-kompatibilnim kamkorderima. Vaša osobna high definition arhiva je spremna za reprodukciju u HD kvaliteti.

# HDMI (High-Definition Multimedia Interface) digitalno sučelje

Kad je ovaj uređaj jednim HDMI kabelom spojen na uređaj koji omogućuje HDMI prikaz, uređaj može slati SD do HD videosignale i višekanalne audiosignale, u digitalnom obliku bez gubitka kvalitete.

HDMI standard podržava HDCP (High-bandwidth Digital Content Protection), tehnologiju zaštite od kopiranja koja sadrži tehnologiju kodiranja za digitalne videosignale.

## Library funkcija za snimljene datoteke (samo za JPEG slike, MP3 zvuk, MPEG-2 PS videozapise)

Za DATA DVD diskove kreirane na drugim DVD uređajima, tri odvojena Title List preglednika za videozapise/glazbu/ fotografije omogućuju jednostavno razvrstavanje, traženje i reprodukciju, uključujući slideshow.

#### x.v.Colour kompatibilnost

Uređaj podržava reprodukciju videosadržaja na diskovima snimljenim "x.v.Colour" tehnologijom. Za gledanje tog videosadržaja s "x.v.Colour" prostorom boje, potreban je TV ili drugi uređaj za prikaz koji podržava reprodukciju slike pomoću "x.v.Colour" standarda i ručnu promienu njegova prostora boje. Za dodatne informacije pogledajte upute za .<br>uporabu vašeg uređaja za prikaz.

#### ◆ x.v.Colour

- x.v.Colour je poznatiji naziv za xvYCC standard koji predlaže Sony, a ujedno je i zaštitni znak tvrtke Sony.
- xvYCC je međunarodni standard za prostor boje videozapisa. Taj standard može izraziti širi raspon boje od trenutno korištenog standarda emitiranja.

# Kako započeti s **radom**

Slijedite korake  $1 - 7$  kako biste spojili i podesili uređaj.

Za nazive tipaka i priključnica pogledajte *"Prikaz dijelova i kontrola" (str. 58)*.

#### Napomene

- · Spojite kabele čvrsto kako biste spriječili neželjeni šum. • Pogledajte upute isporučene s komponentama koje će se
- spojiti.
- · Ne možete spojiti ovaj uređaj na TV koji nema ulaznu videopriključnicu.
- Prije povezivanja provjerite jeste li odspojili iz mrežne
- utičnice svaki uređaj kojeg mislite spojiti.<br>• Nemojte prejako pritiskati spojni kabel. Pritisak uz stijenku ormaria može oštetiti kabel.

### Provjerite da li je isporučen sljedeći pribor:

- $\bullet$  Videokabel (phono priključak  $\times$  1) (1)
- $\bullet$  Stereo audiokabel (phono priključak  $\times$  2) (1)
- Mrežni kabel (1)
- Daljinski upravljač (1)
- · Baterije R6 (veličina AA) (2)
- Informacije o GNU licenci (samo na engleskom) (1)

Korak 1: Sadržaj isporuke

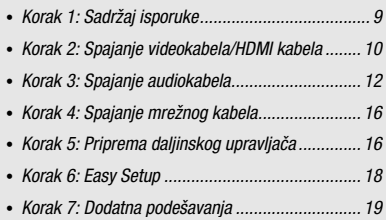

# Korak 2: Spajanje videokabela/HDMI kabela

Spojite ovaj uređaj na vaš TV monitor, projektor ili AV pojačalo (prijemnik) pomoću videokabela. Odaberite jedan od sljedećih načina spajanja,  $\left( \mathbf{A} \right)$  –  $\left( \mathbf{D} \right)$ , ovisno o ulaznoj priključnici na vašem TV monitoru, projektoru ili AV pojačalu (prijemniku). Za prikaz 1080p progressive signala na kompatibilnom TV-u, projektoru ili monitoru s HDMI ulaznom priključnicom, trebate odabrati način  $\overline{0}$ ). Možete koristiti način  $\overline{c}$ ) za prikaz 480p/ 576p/720p progressive signala ili 1080i interlace signala na kompatibilnom uređaju s komponentnim ulaznim videopriključnicama.

# **A Spajanje na ulaznu videopriključnicu**

Spojite isporučeni videokabel (žuti) na žutu (video) priključnicu. Uživat ćete u standardnoj kvaliteti slike.

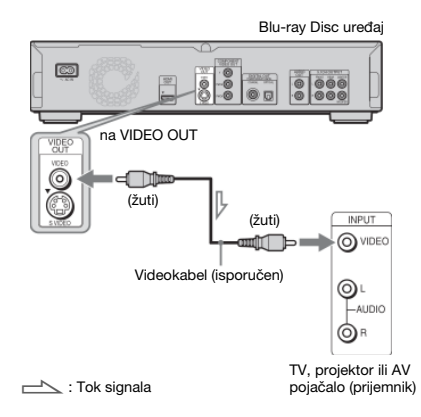

## Kod spajanja na standardni 4:3 TV

Ovisno o disku, slika možda neće odgovarati zaslonu vašeg TV-a. Za promjenu formata slike, pogledajte *str. 45*.

### Napomena

Nemojte spajati videorekorder, itd., između vašeg TV i ovog uređaja. Ako signali iz uređaja idu preko videorekordera, možda nećete primati jasnu sliku na TV zaslonu. Ako vaš TV ima samo jednu audio/video ulaznu priključnicu, spojite uređaj na tu priključnicu.

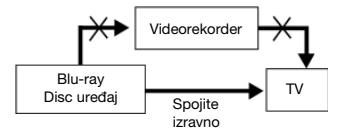

# **(B) Spajanje na S VIDEO ulaznu** prikliučnicu

Spojite pomoću S Videokabela (opcija). Uživat ćete u visokoj kvaliteti slike.

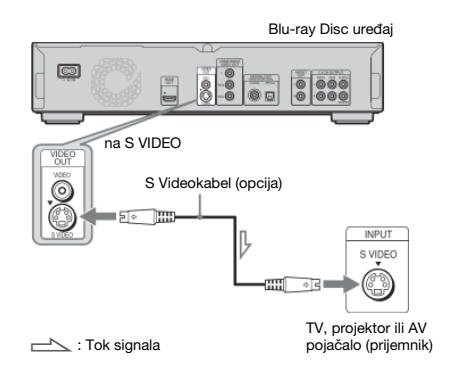

# $\odot$  Spajanje na komponentne ulazne videopriključnice (Y, Pв/Св, Pr/Cr)

Spojite komponentu putem COMPONENT VIDEO OUT priključnica koristeći komponentni videokabel (opcija) ili tri videokabela (opcija) iste vrste i duljine. Uživat ćete u preciznoj reprodukciji boja i visokokvalitetnoj slici. Možete također uživati u višoj kvaliteti slika koju omogućuju 480p/576p/720p progressive signali ili 1080i interlace signali, ako vaš TV, projektor ili AV pojačalo (prijemnik) podržavaju te signale.

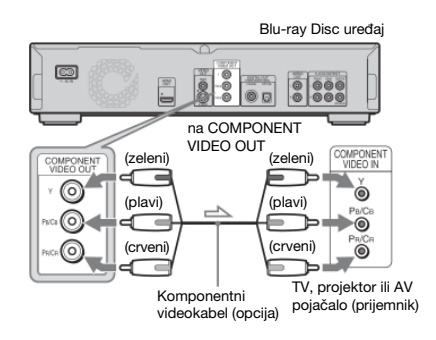

 $\equiv$  : Tok signala

# **(D) Spajanje na HDMI ulaznu** prikliučnicu

Koristite odobreni Sony HDMI kabel (opcija) za visokokvalitetne digitalne slike i zvuk putem HDMI OUT priključnice. Moći ćete uživati u višoj kvaliteti slike iz izvora signala 480p/ 576p/1080i ili 1080p (najviši izlazni signal uređaja), ako vaš TV, projektor ili AV pojačalo (prijemnik) takve signale.

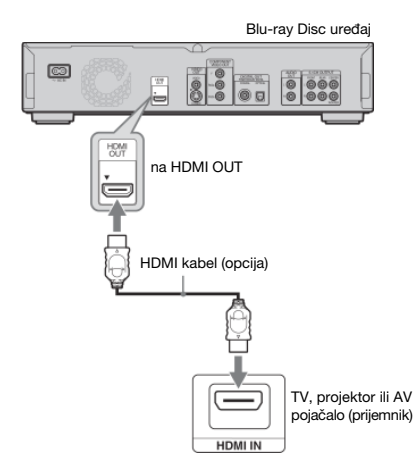

Ovaj Blu-ray Disc uređaj sadrži High-Definition Multimedia Interface (HDMI™) tehnologiju. HDMI, HDMI logo i High-Definition Multimedia Interface su zaštieni nazivi ili registrirani zaštieni nazivi HDMI Licensing LLC.

## Napomene o spajanju na HDMI OUT priključnicu

Slijedite donje korake. Nepravilno rukovanje može oštetiti HDMI priključnicu i priključak.

· Pažljivo poravnajte HDMI priključnicu na stražnjoj strani uređaja i HDMI priključak tako da provjerite njihov oblik. Priključak ne smije biti okrenut naopako ili nagnut.

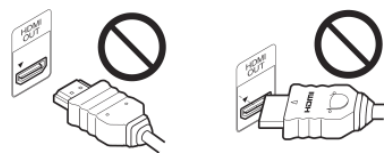

· Svakako odspojite HDMI kabel kod premještanja uređaja.

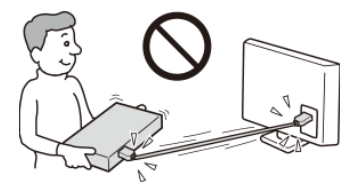

- · Ako stavite uređaj sa spojenim HDMI kabelom na ormarić, nemojte kabel prejako pritiskati uz stijenku ormarića. U protivnom se može oštetiti HDMI OUT priključnica ili HDMI kabel.
- Kod spajanja ili odspajanja, nemojte uvrtati ili zakretati HDMI priključak.

# 0 indikatorima HDMI povezivanja

Nakon uključenja uređaja, HD indikator na prednjoj ploči svijetli kod izlaza 720p/1080i/1080p videosignala. HDMI indikator svijetli kad je spojen HDMI uređaj.

#### Napomene

- Korisnici bi trebali znati da nisu svi high definition TV prijemnici potpuno kompatibilni s ovim proizvodom i mogu uzrokovati smetnje u prikazu slike. U slučaju problema kod prikaza slike 480p/576p/720p/1080i/1080p, savjetujemo korisniku da prebaci priključak na 'standard definition' izlaz. Ako imate pitanja u vezi s kompatibilnošću našeg TV prijemnika s ovim modelom 480p/576p/720p/1080i/1080p Blu-ray Disc uređaja, obratite se našem ovlaštenom servisu.
- Ako slika nije jasna, prirodna ili prema vašem ukusu, promijenite
- razluivost videosignala pritiskom tipke VIDEO FORMAT *(str. 46)*.
- Koristite samo HDMI kabel koji nosi HDMI logo.

# 0 značajkama 'BRAVIA' Theatre Sync (samo za HDMI povezivanja)

Spajanjem Sony komponenata koje su kompatibilne s HDMI Control funkcijom pomoću HDMI kabela (opcija), postupak se pojednostavljuje kao u nastavku:

One-Touch Play *(str. 21)*

Možete uključiti uređaj i TV/AV prijemnik, podesiti ulaz TV-a/AV prijemnika na ovaj uređaj, i započeti reprodukciju jednim dodirom tipke  $\triangleright$ .

System Power-Off

Kad isključite TV pritiskom tipke POWER na daljinskom upravljaču TV-a, automatski se isključi HDMI kompatibilna komponenta.

## Za pripremu 'BRAVIA' Theatre Sync značajki

Podesite opciju "HDMI Control" u izborniku "Options" na "On" *(str. 52)*.

### Napomena

Ovisno o spojenoj komponenti, HDMI Control funkcija možda nee raditi. Pogledajte upute za uporabu isporučene s komponentom.

# Korak 3: Spajanje audiokabela

Odaberite način spajanja koji najviše odgovara vašem sustavu. Pročitajte upute za uporabu komponente koju želite spojiti.

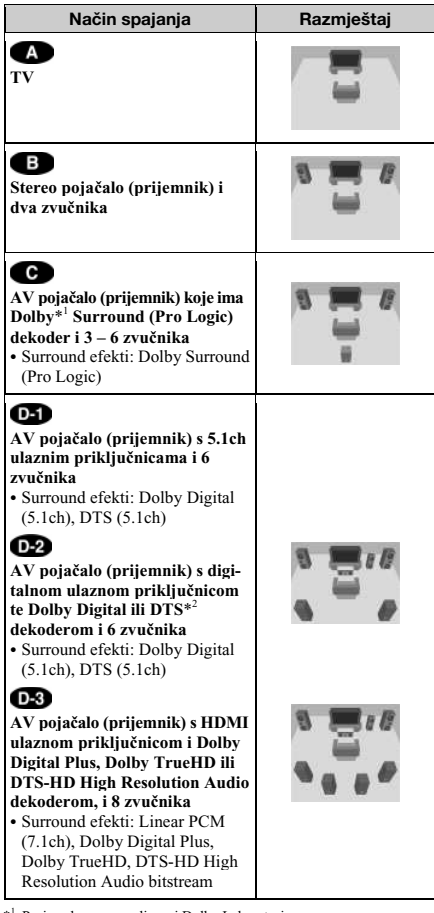

\* <sup>1</sup> Proizvedeno prema licenci Dolby Laboratories. "Dolby", "Pro Logic" i dvostruki-D simbol su zaštieni nazivi i oznake tvrtke Dolby Laboratories.

\* 2 Proizvedeno prema licenci SAD patenta br.: 5.451.942 i drugim patentima u SAD-u i svijetu koji su objavljeni ili su u postupku. DTS je registriran zaštieni znak, i DTS logotipi, simbol, DTS-HD i DTS-HD Digital Out su zaštiena imena tvrtke DTS, Inc. © 1996-2007 DTS, Inc. Sva prava pridržana.

# Napomene o HDMI OUT priključnici

- · Kad spojite uređaj na AV pojačalo (prijemnik) pomoću HDMI kabela, trebat ćete izvesti jedan od sljedećih postupaka: – Spojite AV pojačalo (prijemnik) na TV pomoću HDMI kabela.
- Spojite uređaj na TV pomoću videokabela koji nije HDMI kabel (komponentni videokabel, S VIDEO kabel ili videokabel).
- Kod spajanja na HDMI OUT priključnicu, pažljivo poravnajte HDMI priključak s priključnicom. Nemojte savijati ili pritiskati HDMI kabel.
- Ako promijenite komponentu spojenu na HDMI OUT priključnicu, promijenite "Audio (HDMI)" u "Audio Setup" u skladu s novom komponentom (str. 47). Uređaj pohranjuje HDMI podešenja za do pet komponenata.
- HDMI spajanje je kompatibilno s 2ch Linear PCM signalima (48 – 192 kHz, 16/20/24 bit), i 6 do 8ch Linear PCM signalima (48 – 96 kHz, 16/20/24 bit), uz Dolby Digital, Dolby Digital Plus, Dolby TrueHD, DTS (uključujući DTS-ES, DTS96/24) i DTS-HD High Resolution Audio bitstream.

#### Napomena

Ako spojite komponentu koja ne podržava odabrani audiosignal, iz zvučnika će se čuti glasan šum (ili neće biti zvuka), koji može izazvati oštećenje vašeg sluha ili zvučnika.

# Spajanje na vaš TV

Ovaj način spajanja omogućuje reprodukciju zvuka kroz zvučnike vašeg TV-a.

# Spajanje na stereo pojačalo (prijemnik) i 2 zvučnika

Ako vaše stereo pojačalo (prijemnik) ima samo ulazne audiopriključnice L i R, koristite način **84**. Ako vaš pojačalo (prijemnik) ima digitalnu ulaznu priključnicu, koristite način  $\mathbf{E}$ 

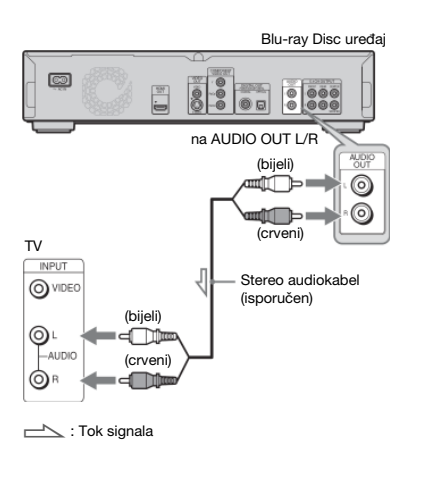

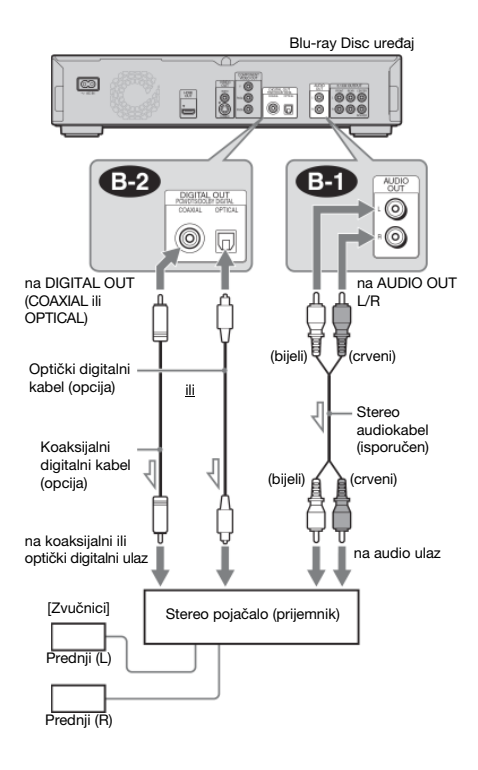

 $\equiv$ : Tok signala

# Spajanje na AV pojačalo (prijemnik) koje ima Dolby Surround (Pro Logic) dekoder i 3 - 6 zvučnika

Ako vaše AV pojačalo (prijemnik) ima samo L i R ulazne audiopriključnice, koristite način **C-1**. Ako vaš pojačalo (prijemnik) ima digitalnu ulaznu priključnicu, koristite način  $\bullet$ 

Možete uživati u surround efektima samo pri reprodukciji diskova s Dolby Surround zvukom ili višekanalnim zvukom (Dolby Digital ili DTS).

# Spajanje na AV pojačalo (prijemnik) s 5.1ch ulaznim priključnicama i 6 zvučnika

Ako vaše AV pojačalo (prijemnik) ima 5.1-kanalne ulaze, koristite način $\overline{\mathbf{a}}$ 

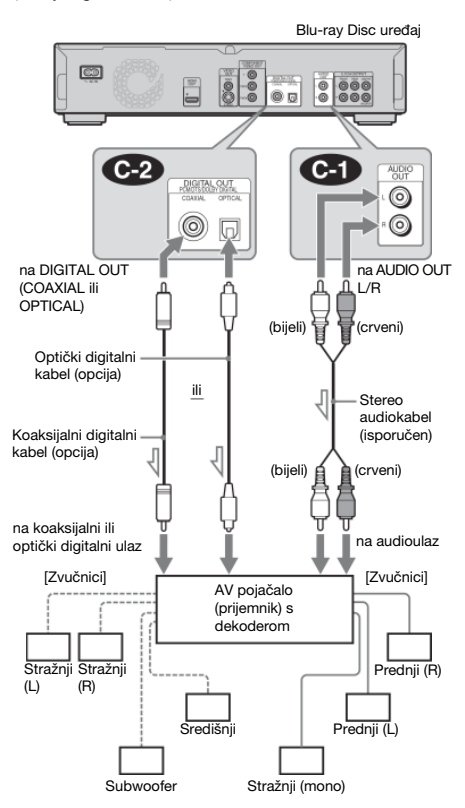

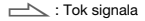

#### ີ່ຕ໌ Savjet

Za pravilan položaj zvučnika, pogledajte upute za uporabu spojene komponente.

#### Napomena

Kod spajanja 6 zvučnika, ne trebate "Stražnji (mono)" zvučnik prikazan na dijagramu.

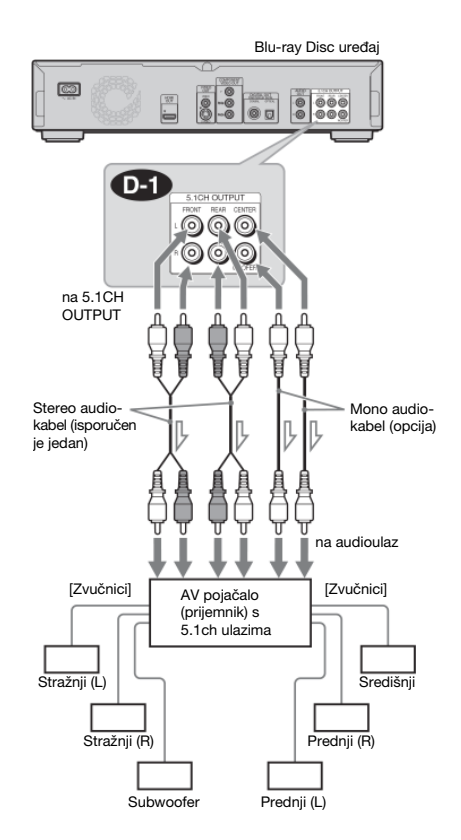

 $\equiv$  : Tok signala

#### ું Savjet

Za pravilan položaj zvučnika, pogledajte upute za uporabu spojene komponente.

# Spajanje na AV pojačalo (prijemnik) s digitalnom ulaznom priključnicom i 6 zvučnika

Ako želite koristiti funkciju Dolby Digital ili DTS dekodera na vašem AV pojačalu (prijemniku), spojite uređaj na njegovu digitalnu priključnicu primjenom načina **0.2**. Tako možete uživati u većem realizmu zvuka.

# Spajanje na AV pojačalo (prijemnik) s HDMI ulaznom priključnicom i 8 zvučnika

Ako vaše AV pojačalo (prijemnik) prihvaća 8ch Linear PCM ulazni signal kod HDMI povezivanja, možete uživati u surround zvuku primjenom načina **OS**.

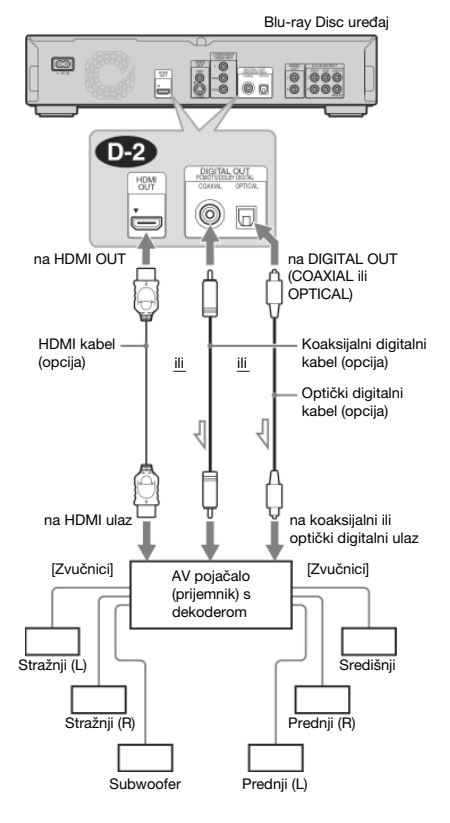

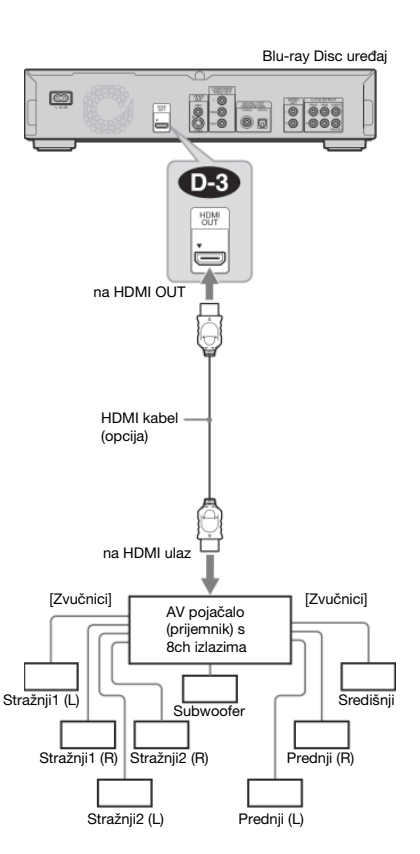

 $\equiv$ : Tok signala

#### ું Savjet

Za pravilan položaj zvučnika, pogledajte upute za uporabu spojene komponente.

#### ું Savjet

Za pravilan položaj zvučnika, pogledajte upute za uporabu spojene komponente.

### Napomena

Ne prihvaćaju sva HDMI-kompatibilna AV pojačala (prijemnici) 8ch Linear PCM signale. Pogledajte također upute za uporabu isporučene sa spojenim AV pojačalom (prijemnikom).

# Korak 4: Spajanje mrežnog kabela

Kad dovršite sva druga povezivanja, spojite isporučeni mrežni kabel na AC IN priključnicu uređaja. Nakon toga priključite kabele napajanja uređaja i TV prijemnika u mrežnu utičnicu.

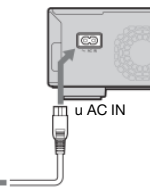

u mrežnu utičnicu

# Korak 5: Priprema daljinskog upravljača

Uređajem možete upravljati pomoću priloženog daljinskog upravljača. Umetnite dvije R6 (veličine AA) baterije pazeći da oznake ⊕ i ⊖ odgovaraju oznakama u pretincu za baterije. Pri korištenju daljinskog upravljača, usmjerite upravljač prema pripadajućem senzoru na uređaju *(str. 58)*.

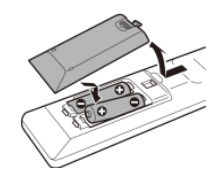

#### Napomene

- Nemojte ostavljati daljinski upravljač na jako zagrijanim ili vlažnim mjestima.
- Nemojte ubacivati nikakve strane predmete u kućište daljinskog upravljača, posebice pri zamjeni baterija.
- Nemojte izlagati senzor daljinskog upravljača izravnom utjecaju
- sunčevog svjetla ili rasvjete jer možda neće raditi ispravno.<br>• Ako duže vremena nećete koristiti daljinski upravljač, izvadite baterije kako biste spriječili moguće oštećenje uslijed istjecanja elektrolita iz baterija i korozije.

# Upravljanje TV-om isporučenim daljinskim upravljačem

Možete upravljati glasnoćom, ulaznim izvorom i uključenjem vašem Sony TV-a pomoću isporučenog daljinskog upravljača.

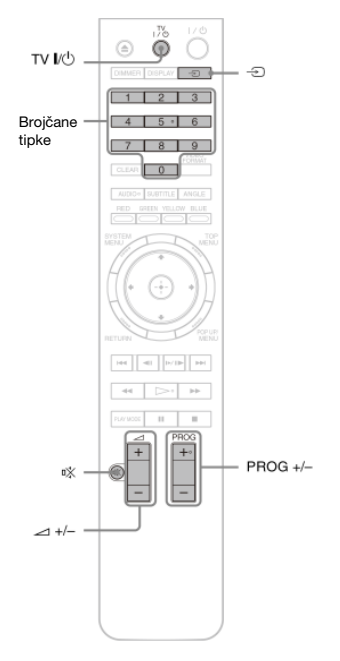

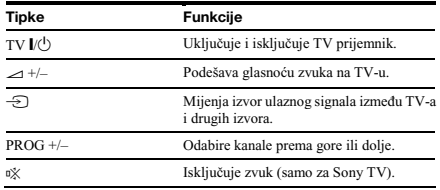

# Upravljanje drugim TV prijemnicima isporučenim daljinskim upravljačem

Možete također upravljati glasnoćom, ulaznim izvorom i uključenjem TV prijemnika drugih proizvođača. Ako je marka vašeg TV-a navedena u sljedećoj tablici, unesite odgovarajući kôd proizvođača.

- 1 Dok držite pritisnutom tipku TV  $\mathbf{I}/\mathbf{I}$ , brojčanim tipkama unesite kôd proizvođača vašeg TV-a **(pogledajte tablicu).**
- **2** Otpustite TV  $\mathbf{V}^{\perp}$ .

# ◆ Kodovi odgovarajućih TV prijemnika

Ako je navedeno više kodova, pokušajte unositi jedan po jedan dok ne pronađete onaj pravi.

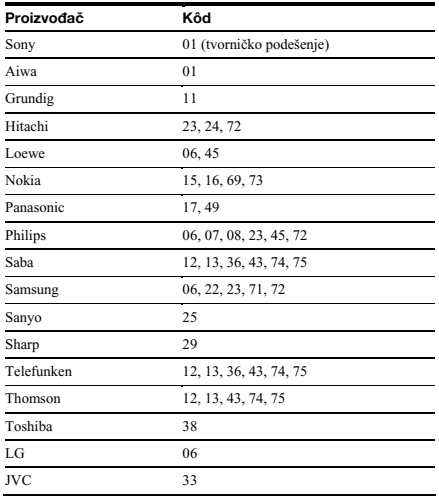

◆ Za resetiranje daljinskog upravljača na tvorničko podešenje

- @ **Izvadite baterije iz daljinskog upravljaa.**
- **Ponovno uložite baterije držei pritisnutima brojane tipke 1, 2 i 3.**
- " **Priekajte nekoliko sekundi.**

## Napomena

Ovisno o spojenom uređaju, možda nećete za upravljanje svojim TV prijemnikom moći koristiti sve ili neke tipke isporučenog daljinskog upravljača.

# Korak 6: Easy Setup

Slijedite naredne korake kako biste izveli minimalan broj osnovnih podešavanja za uporabu uređaja. Ako ne dovršite Easy Setup, pripadajući izbornik će se pojavljivati kod svakog uključenja uređaja. Naredna podešenja izvedite sljedećim redoslijedom.

#### Kod prvog uključivanja

Pričekajte oko 90 sekundi prije no što se uređaj uključi te počne Easy Setup. Kad dovršite Easy Setup, vrijeme pokretanja će biti puno kraće.

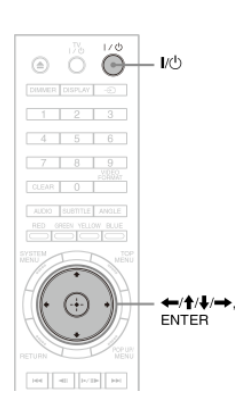

# **Ukljuite TV.**

# 2 Pritisnite  $\mathbf{I} \oplus \mathbf{z}$ a uključenje uređaja.

Uređaj se uključi nakon kratkog vremena.

#### **Odaberite odgovarajui ulazni kanal na TV-u kako bi se signal s ure**-**aja pojavio na TV zaslonu.**

Ako se ne pojavi izbornik OSD jezika, odaberite "Start" u izborniku "Easy Setup" u "Options"*(str. 52)*.

#### **Odaberite željeni jezik izbornika i prikaza informacija te pritisnite ENTER.**

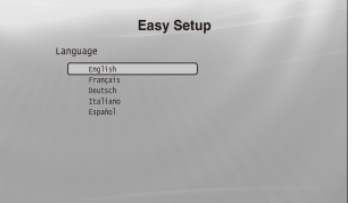

Ovime se također određuje jezik dijaloga, titla i BD/ DVD izbornika.

## **Odaberite "Start" i pritisnite ENTER za poetak "Easy Setup" postupka.**

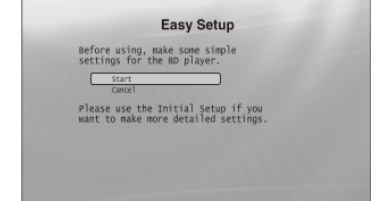

#### ◆ Ako se ne pojavi gornji izbornik

Prijeđite na korak 6. Ovaj izbornik se pojavljuje samo kod prvog uključivanja uređaja.

#### **Odaberite format izlaznog videosignala za spojeni TV i pritisnite ENTER.**

Za detalje o izlaznom videosignalu, pogledajte *str. 46*.

◆ Pri uporabi HDMI OUT priključnice

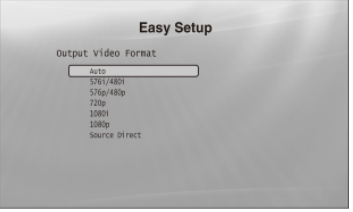

Odaberite između "Auto", "576i/480i", "576p/ 480p", "720p", "1080i", "1080p" ili "Source Direct", zatim prijeđite na korak 8. "TV Type" u koraku 7 će biti podešen na "16:9" (wide screen).

#### ◆ Pri uporabi priključnica koje nisu HDMI OUT

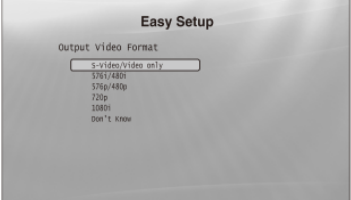

Odaberite između "S-Video/Video only", "576i/ 480i", "576p/480p", "720p", "1080i" ili "Don't Know". Ako odaberete "720p" ili "1080i", prijeđite na korak 8. "TV Type" u koraku 7 će biti podešen na "16:9" (wide screen).

#### **Odaberite format slike u skladu s vašim TV-om i pritisnite ENTER.**

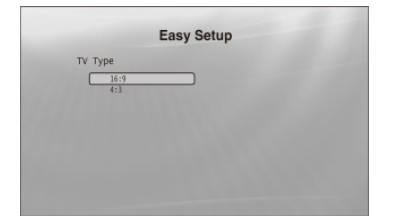

- ◆ Ako imate wide screen TV ili a 4:3 standardni TV s wide screen modom Odaberite "16:9" *(str. 45)*.
- ◆ Ako imate standardni 4:3 TV Odaberite "4:3" *(str. 45)*.

# **Odaberite "Finish Setup" i pritisnite ENTER.**

# **Easy Setup** Settings are complete.<br>Enjoy using your BD player!

#### ંઉું Savjeti

- Ako želite resetirati ova podešenja na njihove tvornike vrijednosti, pogledajte "Resetiranje uređaja" (str. 53).
- Možete ponovno pokrenuti "Easy Setup" iz izbornika "Options" *(str. 52)*.

# Korak 7: Dodatna podešavanja

Sljedeća podešavanja je potrebno izvesti u skladu s načinom povezivanja.

## Za videopovezivanje

- ◆ Pri uporabi COMPONENT VIDEO OUT priključnica  $(Način \mathbb{C}) - str.$  10)
- · Odaberite razlučivost videosignala za vaš TV pritiskom tipke VIDEO FORMAT *(str. 46)*.
- ◆ Pri uporabi HDMI OUT priključnice
- $(Način  $(\overline{D}) str, 11)$$
- · Odaberite razlučivost videosignala za vaš TV pritiskom tipke VIDEO FORMAT *(str. 46)*.
- Odaberite vrstu izlaznog videosignala iz HDMI OUT priklju- nice u "YCbCr/RGBPC (HDMI)" u izborniku "Video Setup" *(str. 45)*.

## Za audiopovezivanje

- ◆ Pri uporabi DIGITAL OUT (OPTICAL ili COAXIAL) priključnice (Povezivanje **32. 62. 02** – str. 13 do 15)
- Podesite opciju "Dolby Digital Output" i "DTS Output" u "Audio Setup" *(str. 47)* u skladu s dekoderom vašeg AV pojačala (prijemnika).
- ◆ Pri uporabi HDMI OUT priključnice
- (HDMI povezivanje iz  $\mathbf{0.2}$ ,  $\mathbf{0.3}$  str. 15)
- Podesite opciju "Dolby Digital Output" i "DTS Output" u "Audio Setup" *(str. 47)* u skladu s dekoderom vašeg AV pojačala (prijemnika).
- · Odaberite način izlaza zvuka iz HDMI OUT priključnice u "Audio (HDMI)" u izborniku "Audio Setup" *(str. 47)*.

#### ◆ Pri uporabi AUDIO OUT (L/R) priključnica (Povezivanje *– str. 14*)

- Podesite opciju "DTS Downmix" na "Lt/Rt" u "Audio Setup" *(str. 47)*.
- ◆ Pri uporabi 5.1CH OUTPUT priključnica

(Povezivanje *– str. 14*)

 Podesite opciju "Audio Output Mode" na "5.1 Channel" u izborniku "Speakers" *(str. 51)*, i podesite opciju "Speaker Setup" za vaš sustav.

#### Napomene

- Ako spojite komponentu koja ne podržava odabrani audiosignal, iz zvučnika će se čuti glasan šum (ili neće biti zvuka), koji može izazvati oštećenje vašeg sluha ili zvučnika.
- · Ako uređaj spojite pomoću HDMI OUT priključnice ili COMPONENT VIDEO OUT priključnica te slika nije prikazana jasno, spojeni uređaj za prikaz možda ne podržava progressive signale. U tom sluaju, spojite .<br>uređaj za prikaz na S VIDEO priključnicu ili VIDEO priključnicu (način  $\circledA$  ili  $\circledB$  - pogledajte *str. 10*), ponovno pokrenite "Easy Setup" iz izbornika "Options" *(str. 52)*, i odaberite "S-Video/Video only" u koraku 6 (str. 18). Također, ponovno provjerite gornje opcije kako biste vidjeli jesu li potrebna kakva dodatna podešavanja.

# **Osnovni postupci**

Većina funkcija BD reprodukcije istovjetna je funkcijama za DVD. Ovo poglavlje opisuje BD/DVD/CD reprodukciju općenito, zajedno s osnovnim postupcima na uređaju. Za pregledavanje snimljenih datoteka na DATA DVD\* diskovima, raspoloživa je posebna Library funkcija. Pogledajte također str. 32 za videozapise, *36* za glazbu i *40* za fotografije. Za postupke koji se izvode uporabom daljinskog upravljaa, potpuna lista nalazi se na *str. 24*.

\* DVD+RW/DVD+R/DVD-RW/DVD-R koji sadrži MPEG-2 PS videozapis, MP3 audiozapise ili JPEG slikovne datoteke.

# BD DVD CD

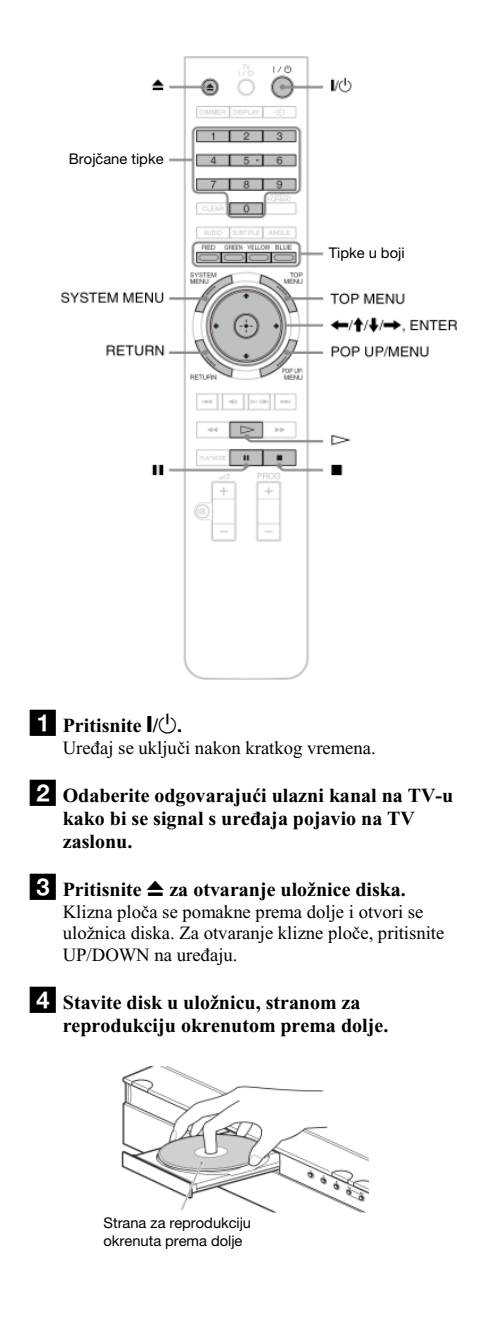

#### **Pritisnite za zatvaranje uložnice diska.**

Pričekajte nakratko da se na pokazivaču pojavi oznaka vrste diska.

## **6** Pritisnite  $\triangleright$  za početak reprodukcije.

Za više informacija o postupcima s daljinskog upravljaa, pogledajte *str. 24*.

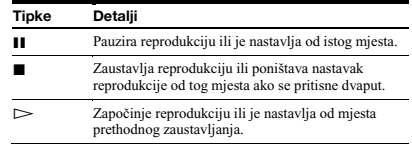

#### **Kad završite reprodukciju, pritisnite za otvaranje uložnice diska.**

**8** Izvadite disk i ponovno pritisnite **≜** za **zatvaranje uložnice diska.** 

**9** Pritisnite  $\mathbf{l}$  za isključenje uređaja.

### Za uporabu izbornika BD ili DVD diska

Pri reprodukciji BD-ROM, DVD VIDEO ili finaliziranog DVD+RW, DVD-RW (Video mod), DVD+R ili DVD-R (Video mod) diska, možete prikazati izbornik diska pritiskom tipke TOP MENU ili POP UP/MENU. Neki BD/DVD diskovi prikazuju izbornik automatski. U bilo kojem slučaju, za kretanje kroz izbornik koristite ←/↑↓/→, ENTER ili brojčane tipke te tipke u boji kao što je prikazano u uputama koje se pojavljuju u izborniku diska. BD izbornik se može koristiti bez prekidanja reprodukcije.

#### Za reprodukciju BD-a s ograničenjima

Promijenite "BD Parental Control" podešenje *(str. 30)*.

#### Za reprodukciju DVD-a s ograničenjima

Za DVD s ograničenjima, pojavit će se izbornik za unos zaporke. Za "DVD Parental Control" podešenje, pogledajte *str. 30*.

- @ **Brojanim tipkama unesite etveroznamenkastu zaporku.**
- **Pritisnite ENTER za potvrdu.**

Za registriranje ili promjenu zaporke, pogledajte *str. 29*.

#### Napomene o Resume Play

- Reprodukcija kreće od početka ako naslov još niste reproducirali ili ste poništili mjesto prethodnog zaustavljanja.
- Mjesto zaustavljanja se poništi kad:
- promijenite podešenja na uređaju.
- isključite uređaj (samo BD-ROM i DATA DVD).
- dvaput pritisnete .
- otvorite uložnicu diska.
- završite pretraživanje.
- · Uređaj memorira mjesto zaustavljanja samo za jedan naslov/ zapis/datoteku. Na glazbenom CD-u, reprodukcija se nastavlja od početka zapisa.
- · Ovisno o disku, funkcija nastavka reprodukcije možda neće raditi.

## 0 funkciji screen savera

Kako bi se spriječilo utiskivanje statičke slike na zaslonu, pojavljuje se slika screen savera kad se uređaj ostavi bez nadzora, ako nije uložen disk ili se nikakav naslov/slideshow ne prikazuje 15 minuta. Za poništenje, pritisnite bilo koju tipku na daljinskom upravljaču ili uređaju.

# 0 funkciji One-Touch Play (samo za HDMI spajanja)

Jednim pritiskom tipke  $\triangleright$ , ovaj uređaj i vaš TV/AV prijemnik se automatski uključe i TV/AV prijemnik odabere ulazni signal s ovog uređaja. Reprodukcija počne automatski. Za uporabu ove funkcije, podesite opciju "HDMI Control" u izborniku "Options" na "On" *(str. 52)*.

TV/AV prijemnik također odabere ulazni signal s ovog uređaja u sliedećim slučajevima:

- $-$ kad pritisnete tipke  $\triangleright$ , SYSTEM MENU, TOP MENU ili POP UP/MENU na daljinskom upravljaču.
- kad uložite disk s funkcijom automatske reprodukcije.

# 0 izhornicima

#### **BD** DVD DATA DVD CD

Kad se u ovom priručniku pojavi rečenica 'Odaberite opciju i pritisnite ENTER', pritisnite tipke ←/↑/↓/→ na daljinskom upravljaču za odabir opcije, zatim pritisnite tipku za unos u sredini. Tako možete upravljati uređajem koristeći izbornike.

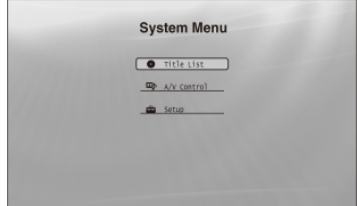

#### **Pritisnite SYSTEM MENU za ukljuenje izbornika "System Menu".**

Pojavi se početni izbornik uređaja, s pristupom svim funkcijama.

# - **Odaberite opciju i pritisnite ENTER.**

Svaka opcija vodi sljedećim izbornicima funkcija. Za detalje o postupcima pogledajte stranice u zagradama. Kad se želite vratiti na prethodni prikaz, pritisnite RETURN.

# **Title List**

Za DATA DVD diskove, ovaj izbornik vodi dalje u Title Lists dotične vrste sadržaja. Pojave se tri Title Lists izbornika kojima se upravlja na sličan način.

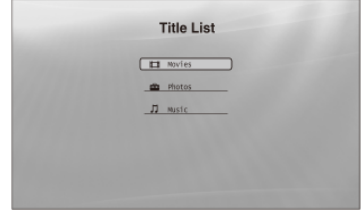

Odaberite Title List izbornik koji želite vidjeti; "Movies", "Photos" ili "Music" i pritisnite ENTER.

#### $\triangle$  Movies

Prikazuje samo naslove videozapisa *(str. 32)*.

#### $\triangle$  Photos

Prikazuje samo slikovne datoteke *(str. 40)*.

#### $\triangle$  Music

Prikazuje samo audiozapise *(str. 36)*.

# A/V Control *(str. 27)*

Podešava audio/video parametre. Odaberite "Video Control" ili "Audio Control" i pritisnite ENTER.

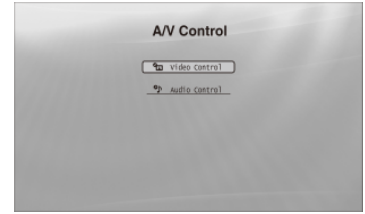

### Setup (str. 44)

Omogućuje pristup Setup izbornicima za promjenu podešenja uređaja. Odaberite željeni izbornik i pritisnite ENTER.

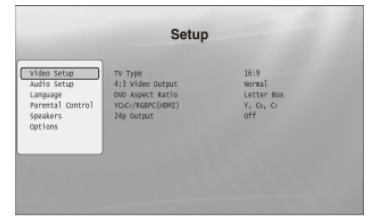

# Unos znakova

### **DATA DVD**

Kad se na zaslonu pojavi tipkovnica (primjerice, kod traženja naslova), unesite znakove na sljedeći način.

```
s_{-}ABCDEFGHIJ
KLMNOPQRST
SHTSPC DE QDONE CANCEL
```
#### **Odaberite znak koji želite unijeti i pritisnite ENTER.**

Znak se pojavi u polju za unos. Ako je potrebno, odaberite sljedeće opcije i pritisnite ENTER.

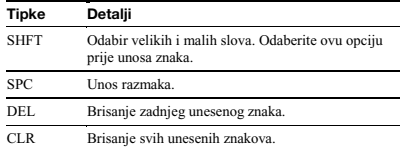

- **Ponovite korak 1 za dovršetak unosa.**
- **Odaberite "DONE" i pritisnite ENTER za zatvaranje prikaza tipkovnice.**

Napomena

Ne možete koristiti posebne znakove.

# 0 daljinskom upravljaču

U nastavku su navedene sve funkcije daljinskog upravljaa. Pogledajte listu kad je to potrebno.

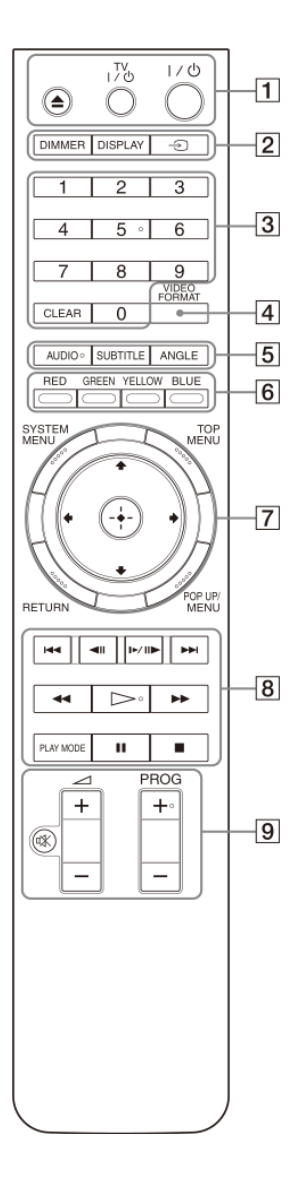

Broj 5 te tipke AUDIO, PROG+ i  $\triangleright$  imaju ispupčenu točku. Koristite je kao orijentaciju pri upravljanju uređajem.

# $\boxed{1}$   $\triangleq$  (otvaranje/zatvaranje) (str. 20)

− Za otvaranje/zatvaranje uložnice diska.

#### TV I/ $\mathsf{\psi}$  (uključenje/pripravno stanje) *(str. 17)*

− Za uključenje TV-a ili prebacivanje u pripravno stanie.

#### $\mathsf{I}/\!\!\cup$  (uključenje/pripravno stanje) *(str. 18)*

− Za uključenje ili prebacivanje uređaja u pripravno stanie.

#### 2 DIMMER (str. 59)

− Mijenja svjetlinu pokazivača na uređaju (kad je potpuno zatamnjen, indikatori na prednjoj ploči su također isključeni i FL OFF indikator svijetli).

#### DISPLAY *(str. 26)*

− Prikazuje informacije o disku na zaslonu.

#### $\bigoplus$  (TV/video) (str. 17)

- Odabire između TV-a i drugih ulaznih izvora.

#### 3 Brojčane tipke (str. 26)

− Za unos brojeva naslova/poglavlja, itd.

#### CI FAR

− Za brisanje unosa.

#### 4 VIDEO FORMAT (str. 45)

− Mijenja razluivost videosignala iz HDMI OUT priključnice i COMPONENT VIDEO OUT priključnica. Pritisnite ovu tipku više puta ako se ne pojavi slika.

#### $5$  AUDIO<sup>\*1</sup> (str. 49)

- − Za odabir zvunog zapisa ili jezika dijaloga na BD/ DVD disku.
- \* 1 Pri reprodukciji MPEG-2 videozapisa ili MP3 audiozapisa s DATA DVD-a ili glazbenog CD-a, ne možete odabrati samo lijevi ili desni kanal.

#### SUBTITLE (str. 49)

− Za odabir jezika titla na BD/DVD disku.

#### **ANGLE**

− Za promjenu kuta kamere, ako je raspoloživo.

#### 6 Tipke u boji (CRVENA/ZELENA/ŽUTA/PLAVA)

− Tipke preaca za odabir opcija u izbornicima nekih BD diskova (može se također koristiti za BD-ove Java interaktivne postupke).

#### **7 SYSTEM MENU (str. 22)**

- Otvara/zatvara početni izbornik uređaja ("System Menu").

#### TOP MENU *(str. 20)*

− Otvara/zatvara glavni izbornik BD ili DVD diska.

#### POP UP/MENU *(str. 20)*

− Otvara/zatvara pop-up izbornik BD-a ili izbornik diska za DVD.

#### RETURN *(str. 20, 22)*

− Za povratak na prethodni prikaz.

#### $\leftarrow$ / $\uparrow$ / $\downarrow$ / $\rightarrow$  (str. 20, 22)

− Pomie kursor za odabir prikazane opcije.

#### Središnja tipka (ENTER) *(str. 20, 22)*

− Za potvrdu odabira opcije.

#### **8 I-4-4/P-H** (prethodni/sljedeći)

− Prelazi na prethodno/sljedee poglavlje, zapis ili datoteku.

#### $\blacktriangleleft$ II/I $\blacktriangleright$ II $\blacktriangleright$  (usporeno/sliku po sliku)\*<sup>2</sup>

- − Za usporenu reprodukciju ili prikaz sliku po sliku. Za povratak na normalnu reprodukciju, pritisnite  $\triangleright$ 
	- Za usporenu reprodukciju Pritisnite **I**►II► tijekom reprodukcije. Kad započne usporena reprodukcija, pritisnite  $\Box$ III više puta za promjenu brzine:  $1/16 \rightarrow 1/8 \rightarrow 1/4 \rightarrow 1/2$  brzine normalne reprodukcije.
	- Za reprodukciju sliku po sliku Pritisnite II tijekom reprodukcije, zatim pritisnite <II ili **I►II** više puta.

#### $\blacktriangleleft$  / $\blacktriangleright\blacktriangleright$  (pregled)\*2

- − Pretražuje unatrag ili unaprijed. Brzina se mijenja kad pritisnete više puta.
- \*<sup>2</sup> Ovisno o vrsti diska ili datoteke, funkcija možda neće raditi ili se brzine pretraživanja mogu razlikovati.

#### $\triangleright$  (reprodukcija)

− Zapoinje ili nastavlja reprodukciju.

#### PLAY MODE

- − Mijenja način reprodukcije (Repeat Play, itd.) ako je pritisnete tijekom reprodukcije.
- − Za traženje odre-enog dijela na disku *(str. 26)*.

#### II (pauza)

− Za pauzu/nastavak reprodukcije.

#### $\blacksquare$  (stop)

- − Zaustavlja reprodukciju.
- − Poništava nastavak reprodukcije od mjesta zaustavljanja ako se pritisne dvaput. Mjesto zaustavljanja za naslov je točka na kojem je zaustavljen, za audiodatoteku je to zadnji zapis, a za fotografije zadnja fotografija.
- **9** Za TV prijemnike s kojima možete koristiti sljedeće tipke, pogledajte str. 17.
	- ¤% (isključenje zvuka) *(str. 17)*
	- − Za iskljuenje zvuka TV prijemnika.

#### $\angle$  (glasnoća) +/- (str. 17)

− Za podešavanje glasnoće TV prijemnika.

#### PROG (program) +/- (str. 17)

− Za odabir TV kanala.

# Razni načini reprodukcije

#### **BD** DVD **DATA DVD** CD

 **Tijekom reprodukcije pritisnite PLAY MODE više puta.** 

Raspoložive opcije razlikuju se ovisno o vrsti tekućeg naslova/zapisa/datoteke ili diska. Za poništenje odabranog načina reprodukcije, ponovno pritisnite PLAY MODE.

#### ◆ Pri reprodukciji videozapisa ili filmskog naslova

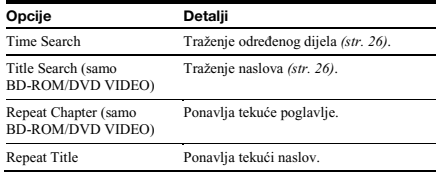

#### ◆ Pri reprodukciji glazbenog zapisa

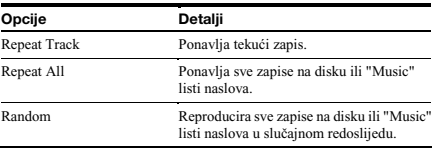

#### ◆ Pri reprodukciji fotografije

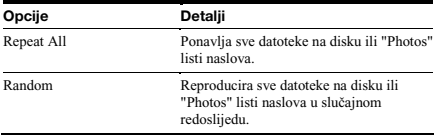

# Traženje uporabom daljinskog upravljača

## **BD** DVD DATA DVD

Možete izvršiti pretraživanje unosom broja naslova/poglavlja ili vremenskog koda (vrijeme proteklo od početka diska).

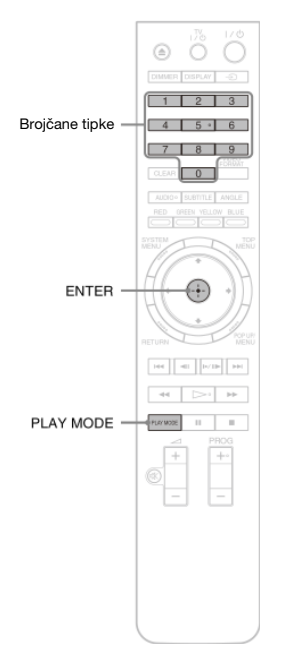

## Za traženje naslova ili poglavlja (samo BD-ROM, DVD VIDEO, CD)

@ **Unesite broj naslova uporabom brojanih tipaka dok je ure**-**aj zaustavljen.** 

Za traženje poglavlja, unesite broj poglavlja tijekom reprodukcije. Za traženje zapisa, unesite broj zapisa tijekom reprodukcije. Ako pogriješite, jednom pritisnite CLEAR i unesite broj ponovno.

**Pritisnite ENTER za poetak reprodukcije.** 

## Za traženje određenog dijela (samo BD-ROM, DVD VIDEO, DATA DVD)

- @ **Tijekom reprodukcije pritisnite PLAY MODE više puta dok se ne pojavi "Time Search".**
- **Unesite vremenski kôd uporabom brojanih tipaka.**

Unesite vrijeme u minutama i sekundama (primjerice, '12030' za 1 sat, 20 minuta i 30 sekundi). Ako pogriješite, jednom pritisnite CLEAR i unesite broj ponovno.

 $3$  Pritisnite ENTER za početak reprodukcije.

#### Napomena

Ovisno o DVD VIDEO/BD-ROM/DATA DVD/CD disku, ove funkcije traženja možda neće raditi.

# Provjera informacija o disku

#### **BD DVD DATA DVD CD**

Možete provjeriti informacije o naslovu/poglavlju/zapisu, uključujući brzinu prijenosa videosignala itd., pritiskom tipke DISPLAY. Informacije se razlikuju ovisno o vrsti diska i o statusu ovog uređaj.

# **Pritisnite DISPLAY.**

Primjer: Pri reprodukciji DVD VIDEO diska.

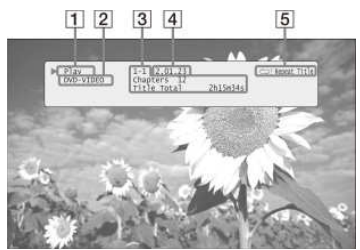

Pojavljuju se sljedeće informacije:

**Status reprodukcije** 

-**Vrsta diska** 

- **Informacije o naslovu** 
	- Broj trenutno reproduciranog naslova/poglavlja.
	- Ukupni broj poglavlja unutar naslova.
	- Ukupno vrijeme reprodukcije naslova.

#### **Proteklo vrijeme tekueg naslova**

**Nain reprodukcije** 

# - **Ponovno pritisnite DISPLAY.**

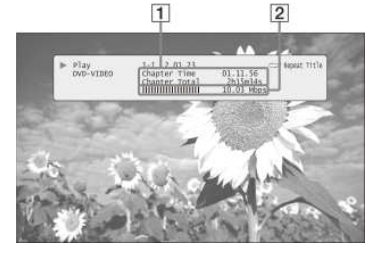

Pojavljuju se sljedeće informacije:

#### **Informacije o poglavlju**

- · Proteklo vrijeme tekućeg poglavlja.
- Ukupno vrijeme reprodukcije tekućeg poglavlja.
- -**Informacije o brzini prijenosa videosignala i koliini podataka**

#### ζ<sup>:</sup> Savjeti

- · Informacije o disku možete također provjeriti na pokazivaču (str. 59) ili u Title List prikazu *(str. 22)*.
- Možete provjeriti informacije o audiosignalu pritiskom tipke AUDIO.

# Za jasniji tihi zvuk (Audio DRC)

### **BD DVD DATA DVD**

Dublji zvukovi, poput dijaloga, mogu se bolje čuti čak i pri smanjenoj glasnoći.

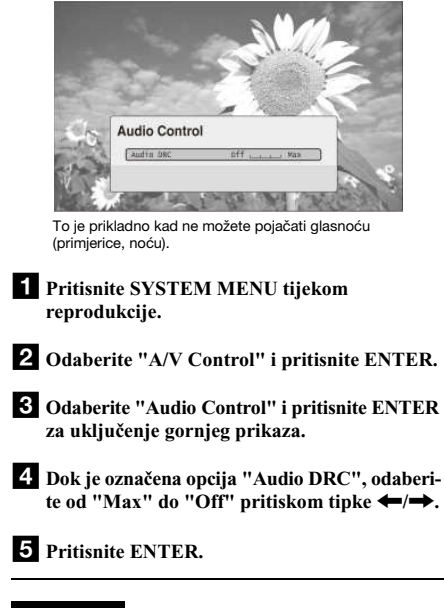

#### Napomena

"Audio DRC" je učinkovit samo kad je disk Dolby Digital Blu-ray Disc ili DVD, i:

- − "Dolby Digital Output" u "Audio Setup" je podešen na "Downmix PCM" *(str. 47)* i audiosignali izlaze iz DIGITAL OUT (OPTICAL ili COAXIAL) priključnice ili HDMI OUT priključnice.
- − "Audio (HDMI)" u "Audio Setup" je podešen na "PCM" *(str. 47)* i audiosignali izlaze iz HDMI OUT prikljunice.
- − audiosignali izlaze iz AUDIO OUT (L/R) prikljunica ili 5.1CH OUTPUT priključnica.

# Podešavanje slike

# Precizno ugađanje slike po želji

#### **BD** DVD DATA DVD

"Kinematografski ugođena" tvornički pohranjena podešenja slike će omogućiti maksimalni vizualni dojam BD ili DVD reprodukcije, optimizirajući podešenja slike za različite svjetlosne uvjete. "Memory" vam omogućuje podešavanje po vlastitom ukusu.

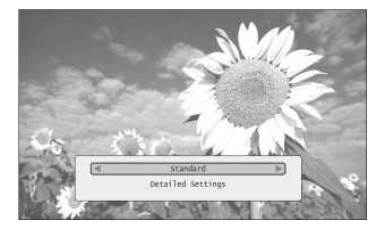

 **Pritisnite SYSTEM MENU tijekom reprodukcije.** 

- **Odaberite "A/V Control" i pritisnite ENTER.** 

 **Odaberite "Video Control" i pritisnite ENTER za ukljuenje gornjeg prikaza.** 

# <sup>2</sup>**.** Pritisnite ←/→ za odabir podešenja.

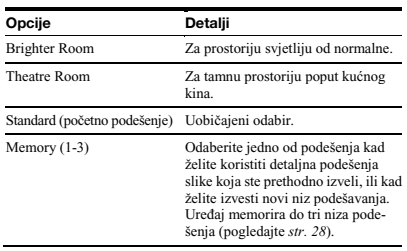

# **5** Pritisnite ENTER.

#### ີ່ຕ໌ Savjet

Navedeni opis vrijedi kad je podešenje slike vašeg TV-a (ako postoji) podešeno na 'Standard'.

#### Napomena

"Memory" podešenja na utječu na izlaz signala iz S VIDEO OUT ili VIDEO OUT priključnica.

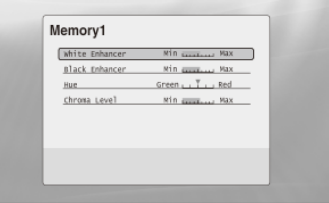

- **1** Odaberite između "Memory 1" "Memory 3" **u koraku 4 iz** *"Podešavanje slike" (str. 28)***.**
- **Odaberite "Detailed Settings" i pritisnite ENTER za ukljuenje gornjeg prikaza.**  Za prelazak na drugo "Memory" podešenje pritisnite RETURN.
- **Odaberite svaki od elemenata slike i podesite**  ih tipkama  $\leftarrow$ / $\rightarrow$ .
	- Za podešavanje uz praćenje učinka Odaberite opciju i pritisnite ENTER za prelazak na podešavanje. Pritisnite ←/→ za podešavanje dok provjeravate učinak na pozadinskoj reprodukciji slike. Zatim pritisnite ENTER za pohranu podešenja.

Podcrtana su tvornička podešenja za "Memory".

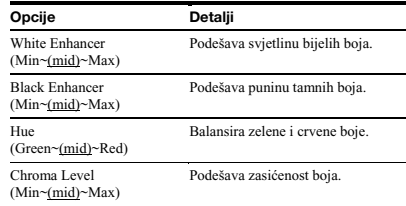

# *Pritisnite RETURN.*

# "Zaključavanje" diska

# Podešavanje/promjena zaporke **BD DVD**

#### **BD DVD**

Podešavanjem zaporke i razine ograničenja u izborniku "Parental Control", možete kontrolirati reprodukciju diskova s neprikladnim sadržajima.

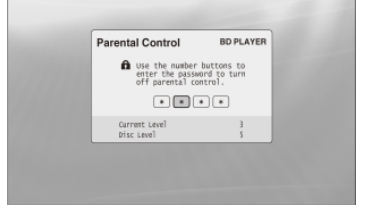

Kad DVD prelazi podešenu razinu, potrebno je unijeti zaporku.

#### Napomene

- · Ne možete ograničiti reprodukciju ako DVD VIDEO/BD-ROM nema funkciju "Parental Control".
- · Ako zaboravite zaporku, trebat ćete vratiti sva podešenja uređaja na njihove tvornike vrijednosti *(str. 53)*.
- Gornji izbornik se ne pojavljuje za BD-ROM. Ako ne možete reproducirati BD-ROM zbog funkcije Parental Control, ponovno podesite opciju "Change Age Restriction" u izborniku "BD Parental Control" *(str. 30)*.

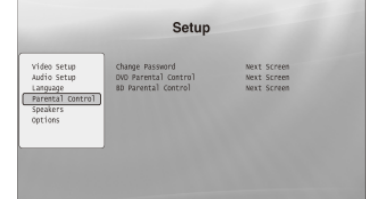

- **F1** Pritisnite SYSTEM MENU.
- **Odaberite "Setup" i pritisnite ENTER.**
- **Odaberite "Parental Control" i pritisnite ENTER za ukljuenje izbornika "Parental Control".**
- **Odaberite "Change Password (Set Password)" i pritisnite ENTER.**
- **Odaberite "Next Screen" i pritisnite ENTER za ukljuenje izbornika zaporke.** 
	- ◆ Kad još niste registrirali zaporku Unesite četveroznamenkastu zaporku uporabom brojčanih tipaka, i pritisnite . Unesite je ponovno radi potvrde i pritisnite ENTER.
	- ◆ Kad ste već registrirali zaporku Unesite četveroznamenkastu zaporku uporabom brojanih tipaka, i pritisnite ENTER. Unesite novu zaporku i pritisnite  $\blacklozenge$ , zatim je unesite ponovno radi potvrde i pritisnite ENTER.

#### ું Savjet

Za nastavak podešavanja opcije "DVD Parental Control", prijeđite na korak 4 iz odjeljka *"Podešavanje funkcije Parental Control za DVD VIDEO diskove" (str. 30)*.

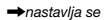

# Podešavanje funkcije Parental Control za DVD VIDEO diskove

## **DVD**

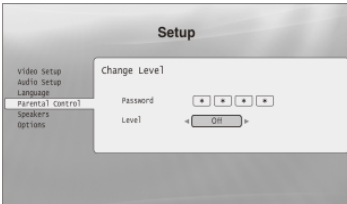

- **F1** Pritisnite SYSTEM MENU.
- **Odaberite "Setup" i pritisnite ENTER.**
- **Odaberite "Parental Control" i pritisnite ENTER za ukljuenje izbornika "Parental Control".**
- **Odaberite "DVD Parental Control" i pritisnite ENTER.**
- **Odaberite "Change Level" i pritisnite ENTER za ukljuenje gornjeg prikaza.**  Tu možete podesiti razinu ograničenja reprodukcije.
- **Unesite zaporku uporabom brojanih tipaka i pritisnite ENTER.**
- *Pritisnite*  $\leftrightarrow$  *za odabir razine ograničenja* **od "Off" do "Level 8" i pritisnite ENTER.**  Što je vrijednost niža, ograničenje je više.
- **Kad se prikaz vrati na izbornik "Parental Control", odaberite "DVD Parental Control" i pritisnite ENTER.**
- **Odaberite "DVD Country Code" i pritisnite ENTER.**  Ovo osigurava gledanje scena namijenjenih za vaše područje.
- **U izborniku "DVD Country Code", unesite zaporku uporabom brojanih tipaka i pritisnite ENTER.**
- **T** Pritisnite ←/→ za odabir koda vaše zemlje **(pogledajte** *str. 63***) ili pritisnite i unesite kôd za vaše podruje uporabom brojanih tipaka.**

### **Pritisnite ENTER.**

'**Ç' Savjet**<br>Za nastavak podešavanja opcije "BD Parental Control", prijeđite na korak 4 iz odjeljka *"Podešavanje funkcije Parental Control za BD-ROM diskove" (str. 30)*.

# Podešavanje funkcije Parental Control za BD-ROM diskove

## **BD**

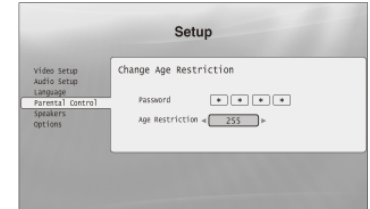

- **F1** Pritisnite SYSTEM MENU.
- **Odaberite "Setup" i pritisnite ENTER.**
- **Odaberite "Parental Control" i pritisnite ENTER za ukljuenje izbornika "Parental Control".**
- **Odaberite "BD Parental Control" i pritisnite ENTER.**
- **Odaberite "Change Age Restriction" i pritisnite ENTER za ukljuenje gornjeg prikaza.**  Za BD-ROM diskove, ograničenje se podešava prema dobi a ne po razinama.
- **Unesite zaporku uporabom brojanih tipaka i pritisnite ENTER.**
- **Pritisnite**  $\leftarrow$  **/**  $\rightarrow$  **za odabir dobi od "0" do "255" i pritisnite ENTER.**
- **Kad se prikaz vrati na izbornik "Parental Control", odaberite "BD Parental Control" i pritisnite ENTER.**
- **Odaberite "BD Country Code" i pritisnite ENTER.**  Ovo osigurava gledanje scena namijenjenih za vaše područje.
- **U izborniku "BD Country Code", unesite zaporku uporabom brojanih tipaka i pritisnite ENTER.**
- **T** Pritisnite ←/→ za odabir koda vaše zemlje **(pogledajte** *str. 63***) ili pritisnite i unesite kôd za vaše podruje uporabom brojanih tipaka.**
- **Pritisnite ENTER.**

# Prikaz svih naslova

# Gledanje videozapisa

Koristite "Movies" Title List za pregledavanje i sortiranje MPEG-2 PS videozapisa na DATA DVD diskovima.

#### **DATA DVD**

"Movies" Title List najprije prikazuje sve naslove na disku.

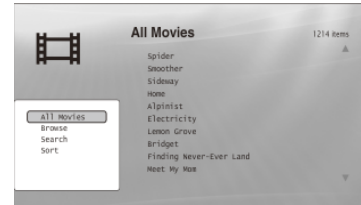

Kad pritisnete •, pojavi se izbornik Browse.

- **Pritisnite SYSTEM MENU.**
- **Odaberite "Title List" i pritisnite ENTER.**
- **Odaberite "Movies" i pritisnite ENTER.**  Pojavi se gornji izbornik "All Movies" te prikazuje sve naslove (možete listati pritiskom tipke  $\bigstar$ ). Iz "All Movies" možete primjenjivati opcije na sve naslove uporabom izbornika Browse (pogledajte u nastavku).

## Za uporabu izbornika Browse

Pritisnite  $\leftarrow$  nakon koraka 3 za prikaz opcija za "Movies" Title List. Za detalje o postupcima pogledajte stranice u zagradama. Raspoložive opcije razlikuju se ovisno o prikazu.

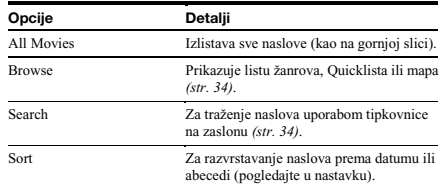

#### ◆ Primjer: Za primjenu opcije "Sort" na sve naslove

**Odaberite "Sort" i pritisnite ENTER.** 

<sup>2</sup> Odaberite parametar za izvođenje razvrstavanja; **"Recent first" (prvo najnoviji), "Oldest first" (prvo najstariji), "By title (AZ)" (prema naslovu), "By title (ZA)" i pritisnite ENTER.** 

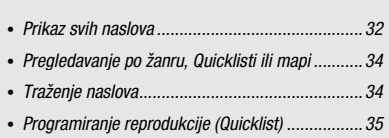

# Reprodukcija naslova

 **Nakon koraka 3 iz odjeljka** *"Prikaz svih naslova"* **u prethodnom tekstu, odaberite željeni naslov za reprodukciju i pritisnite ENTER.** 

Počne reprodukcija naslova. Možete primijeniti druga podešenja reprodukcije na odabrani naslov uporabom izbornika "Options" (pogledajte u nastavku).

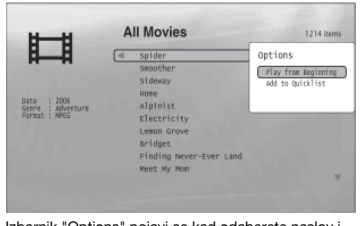

Izbornik "Options" pojavi se kad odaberete naslov i pritisnete $\rightarrow$ .

## Za uporabu izbornika "Options"

Pritisnite  $\rightarrow$  umjesto ENTER u gornjem koraku za prikaz podešenja izbornika "Options" koja su primjenjiva na naslov u danoj situaciji. U gornjem primjeru raspoložive su sljedeće opcije.

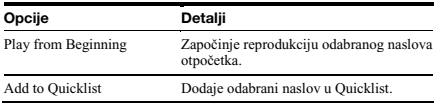

◆ Primjer: Za primjenu opcije "Play from Beginning" na odabrani naslov

**Odaberite "Play from Beginning" i pritisnite ENTER.** 

#### Za druge načine reprodukcije

Tijekom reprodukcije pritisnite PLAY MODE više puta. Odabrana opcija mijenja se sa svakim pritiskom: "Time Search" *(str. 26)* — "Repeat Title" — "Repeat Off" Pogledajte *str. 25* za detalje.

#### ું Savjet

Pogledajte str. 24 za postupke na daljinskom upravljaču.

#### 0 "Movies" (All Movies) Title List prikazu

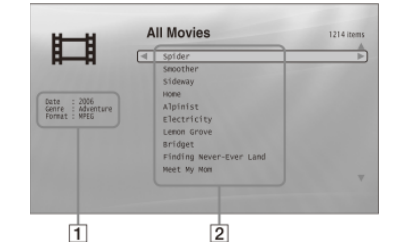

#### **Detaljne informacije**

- Prikazuje detalje o odabranom naslovu.
- Date: Prikazuje godinu snimanja.
- Genre: Prikazuje naziv žanra.
- Format: Prikazuje format kodiranja.

#### -**Lista**

Prikazuje nazive naslova svih sadržaja.

# Pregledavanje po žanru, Quicklisti ili mapi

#### **DATA DVD**

Suzite listu naslova odabirom vrste kategorije (primjerice, "Folders"), zatim kategorije.

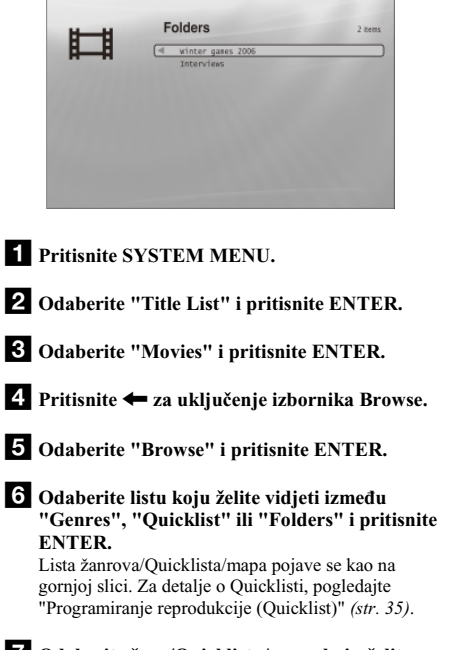

 **Odaberite žanr/Quicklistu/mapu koju želite vidjeti i pritisnite ENTER.** 

#### ູ່ Savjet

Možete odabrati naslov i zapoeti reprodukciju pritiskom tipke ENTER, ili uporabom izbornika "Options" (pritisnite  $\rightarrow$ ).

# Traženje naslova

### **DATA DVD**

Možete pronaći točan naslov ili naslove sličnog naziva.

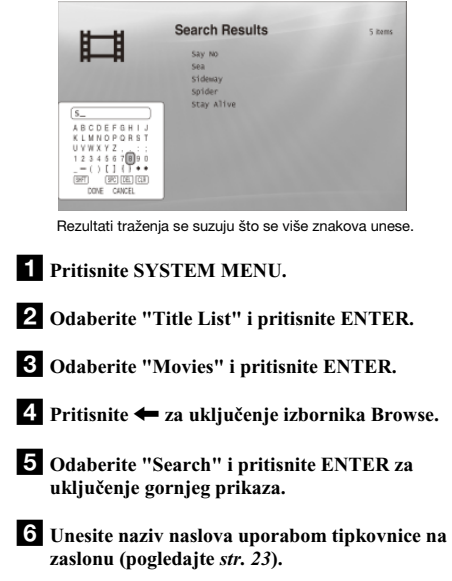

#### ີ່ຕ໌' Savjet

Možete odabrati naslov i zapoeti reprodukciju pritiskom tipke ENTER, ili uporabom izbornika "Options" (pritisnite  $\rightarrow$ ).

# Programiranje reprodukcije (Quicklist)

## **DATA DVD**

Reproducirajte omiljene naslove željenim redoslijedom kreiranje vlastitog "Quicklist" popisa.

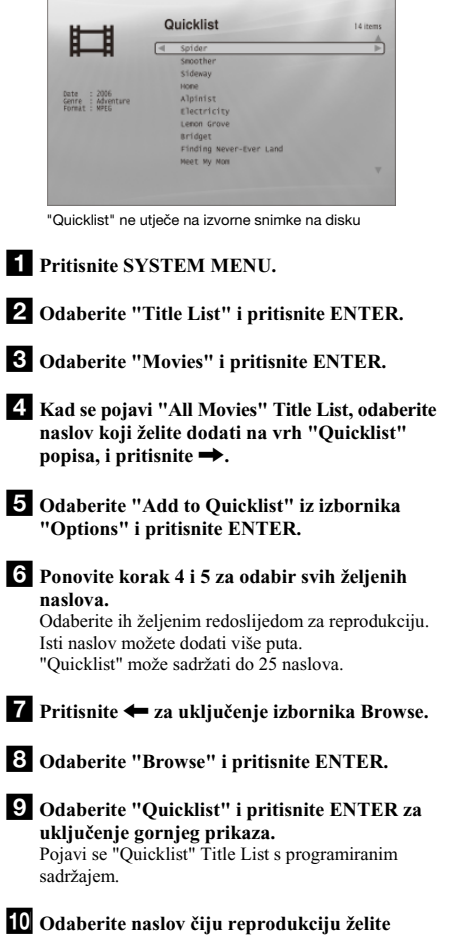

# **zapoeti i pritisnite ENTER.**

# Za uklanjanje naslova iz "Quicklist" popisa

- @ **Odaberite naslov koji želite ukloniti iz prikazanog "Quicklist" popisa, i pritisnite .**
- **Odaberite "Remove" i pritisnite ENTER.**

#### ີ່ຕ໌' Savjet

Sadržaje "Quicklist" popisa možete reproducirati i u drugim načinima reprodukcije pritiskom tipke PLAY MODE *(str. 25)*.

## Napomena

"Quicklist" se može izbrisati nakon nekih postupaka (primjerice, po otvaranju uložnice diska ili isključenju uređaj itd.).

# Prikaz svih izvođača

# Slušanje glazbenih datoteka

Koristite "Music" Title List za pregledavanje i reprodukciju MP3 zapisa s DATA DVD diskova. Možete kreirati "Quicklist" s omiljenim zapisima i reproducirati ih na različite načine.

 %
0
3
0-<& # · Pregledavanje po izvođaču, albumu, žanru,

- :
.
)

!
 \* ;0
 \*
- Programiranje reprodukcije (Quicklist) ................. 39

# **DATA DVD**

"Music" Title List prvo prikazuje listu naziva izvođača na disku.

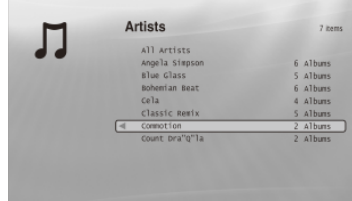

Izbornik Browse se pojavi se kad pritisnete <.

# **Pritisnite SYSTEM MENU.**

# - **Odaberite "Title List" i pritisnite ENTER.**

 **Odaberite "Music" i pritisnite ENTER.**  Pojavi se izbornik "Artists", koji prikazuje nazive svih izvođača (mogu se listati pritiskom tipke +). Iz "Artists" možete primijeniti opcije na sve zapise uporabom izbornika Browse (pogledajte u nastavku).

## Za uporabu izbornika Browse

Pritisnite <a>
nakon koraka 3 za prikaz opcija za "Music" Title List. Za detalje o postupcima pogledajte stranice u zagradama. Raspoložive opcije razlikuju se ovisno o prikazu.

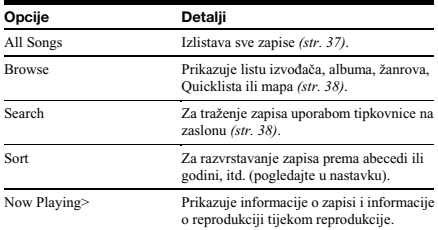

#### ◆ Primjer: Za primjenu opcije "Sort" na sve zapise

- **Za prikaz liste zapisa, odaberite "All Songs" iz izbornika Browse i pritisnite ENTER.**
- **2** Pritisnite ← za uključenje izbornika Browse.
- **Odaberite "Sort" i pritisnite ENTER.**
- <sup>4</sup> Odaberite parametar za izvođenje razvrstavanja; **"Recent first" (prvo najnoviji), "Oldest first" (prvo najstariji), "By title (AZ)" (prema naslovu), "By title**  (Z→A)", "By artist (A→Z)" (prema izvođaču), "By **artist (Z→A)" i pritisnite ENTER.**

# Reprodukcija zapisa

 **Nakon koraka 3 iz odjeljka** *"Prikaz svih izvoa*-*a"* **u prethodnom tekstu, suzite listu zapisa odabirom izvo**-**aa, zatim albuma.**  Za izlistavanje svih zapisa, pritisnite **+** i odaberite "All Songs" iz izbornika Browse.

#### - **Odaberite zapis koji želite reproducirati i pritisnite ENTER.**

Počne reprodukcija naslova. Možete primijeniti druga podešenja reprodukcije na odabrani zapis uporabom izbornika "Options" (pogledajte u nastavku).

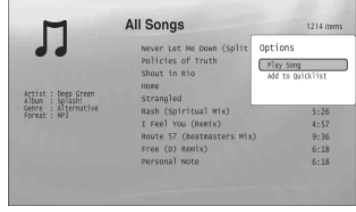

Izbornik "Options" pojavi se kad odaberete zapis i pritisnete **+**.

### Za uporabu izbornika "Options"

Pritisnite  $\rightarrow$  umjesto ENTER u gornjem koraku za prikaz podešenja izbornika "Options" primjenjivih na zapis u danoj situaciji. U gornjem primjeru raspoložive su sljedeće opcije.

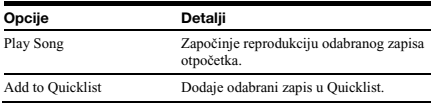

#### ◆ Primjer: Za primjenu opcije "Play Song" na odabrani zapis

**Odaberite "Play Song" i pritisnite ENTER.** 

### Za druge načine reprodukcije

Tijekom reprodukcije pritisnite PLAY MODE više puta. Odabrana opcija mijenja se sa svakim pritiskom: "Repeat Track" — "Repeat All" — "Random" — "Repeat Off" Pogledajte *str. 25* za detalje.

#### ີ່ຕ໌' Savjeti

- Pogledajte *str. 24* za postupke na daljinskom upravljaču.
- · Čak i nakon zaustavljanja reprodukcije, uređaj nastavlja reprodukciju od zadnjeg reproduciranog zapisa.
- Ovisno o softveru korištenom za snimanje, prikazani nazivi zapisa ili albuma mogu se razlikovati od unesenih znakova.

#### Napomene

- Vrijeme reprodukcije MP3 audiozapisa možda neće biti prikazano točno.
- · Ako stavite ekstenziju ".MP3" datoteci koja nije MP3, uređaj je može slučajno reproducirati. U tom slučaju mogući su problemi u radu spojenog uređaja.
- · Reprodukcija možda neće početi odmah nakon prelaska na drugi album.
- · Pri uporabi funkcije Resume s MP3 zapisima, reprodukcija kreće od početka zapisa.

## 0 "Music" (All Songs) Title List prikazu

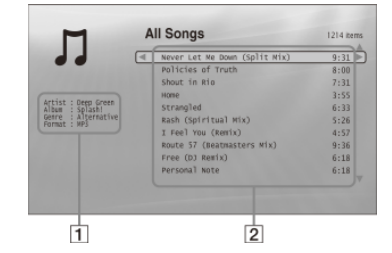

#### **Detaljne informacije**

- Prikazuje detalje o odabranom zapisu.
- · Artist: Prikazuje naziv izvođača.
- Album: Prikazuje naziv albuma.
- Genre: Prikazuje naziv žanra.
- Format: Prikazuje format kodiranja.

#### -**Lista**

- Prikazuje sveukupni sadržaj.
- · Veći dio: Prikazuje nazive zapisa.
- Manji dio: Prikazuje ukupno vrijeme reprodukcije svakog zapisa.

## 0 audiodatotekama koje se ne mogu reproducirati

Ovaj uređaj ne reproducira datoteku ako:

- -DATA DVD nije snimljen u MP3 formatu koji je usklađen s UDF (Universal Disk Format) standardom.
- audiodatoteka nema ekstenziju ".MP3".
- podaci nisu formatirani pravilno čak i ako imaju ekstenziju ".MP3".
- podaci nisu MPEG-1 Audio Layer III podaci.
- podaci su snimljeni u mp3PRO formatu.
- naziv datoteke sadrži znakove koji ne pripadaju engleskoj abecedi.

# Pregledavanje po izvođaču, albumu, žanru, Quicklisti ili mapi

#### **DATA DVD**

Suzite listu zapisa odabirom vrste kategorije (primjerice, "Genres"), zatim kategorije.

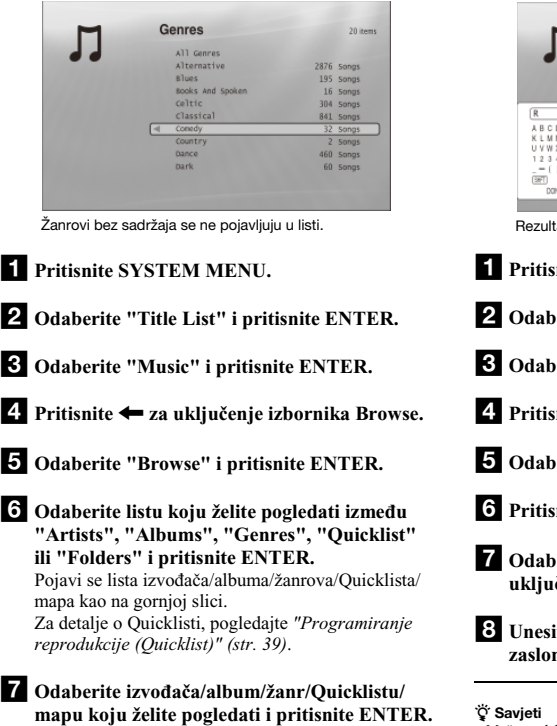

#### ີ່ຕ໌ Savjeti

Možete odabrati zapis iz liste zapisa, i zapoeti reprodukciju pritiskom tipke ENTER ili uporabom izbornika "Options" (pritisnite  $\rightarrow$ ).

# Traženje zapisa

# **DATA DVD**

Možete pronaći točan zapis ili zapise sličnog imena.

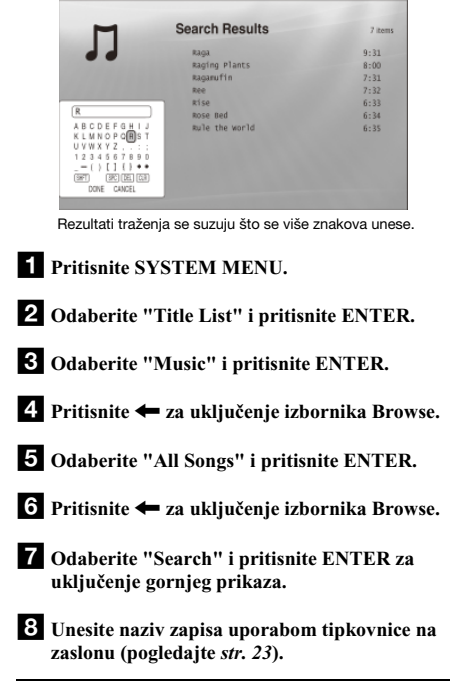

**† Savjeti**<br>• Možete odabrati zapis iz rezultata traženja, i započeti reprodukciju pri-<br>• tiskom tipke ENTER ili uporabom izbornika "Options" (pritisnite →).

· Možete tražiti naziv žanra, izvođača, albuma ili mape iz svakog Title List popisa (primjerice, "Genres").

# Programiranje reprodukcije (Quicklist)

## **DATA DVD**

Reproducirajte omiljene zapise željenim redoslijedom kreiranje vlastitog "Quicklist" popisa.

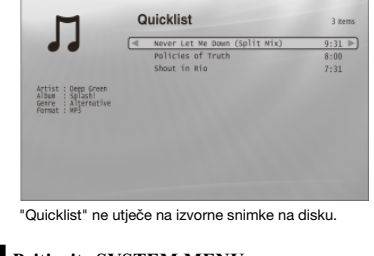

- **Pritisnite SYSTEM MENU.**
- **Odaberite "Title List" i pritisnite ENTER.**
- **Odaberite "Music" i pritisnite ENTER.**
- <sup>2</sup> Pritisnite ← za uključenje izbornika Browse.
- **Odaberite "All Songs" i pritisnite ENTER.**
- **Kad se pojavi "All Songs" Title List, odaberite zapis koji želite dodati na vrh "Quicklist" popisa, i pritisnite .**
- **Odaberite "Add to Quicklist" iz izbornika "Options" i pritisnite ENTER.**
- **Ponovite korak 6 i 7 za odabir svih željenih zapisa.**  Odaberite ih željenim redoslijedom za reprodukciju. Isti zapis možete dodati više puta. "Quicklist" može sadržati do 25 zapisa.
- **₽** Pritisnite ← za uključenje izbornika Browse.
- **Odaberite "Browse" i pritisnite ENTER.**
- **Odaberite "Quicklist" i pritisnite ENTER za ukljuenje gornjeg prikaza.**  Pojavi se "Quicklist" Title List s programiranim sadržajem.
- **Odaberite zapis iju reprodukciju želite zapoeti i pritisnite ENTER.**

## Za uklanjanje zapisa iz "Quicklist" popisa

- @ **Odaberite zapis koji želite ukloniti iz prikazanog "Quicklist" popisa, i pritisnite .**
- **Odaberite "Remove" i pritisnite ENTER.**

#### ີ່ຕ໌' Savjet

Sadržaje "Quicklist" popisa možete reproducirati i u drugim načinima reprodukcije pritiskom tipke PLAY MODE *(str. 25)*.

#### Napomena

"Quicklist" se može izbrisati nakon nekih postupaka (primjerice, po otvaranju uložnice diska ili isključenju uređaj itd.).

# Prikaz svih mapa

# Gledanje fotografija

Koristite "Photos" Title List za prikaz JPEG slika na DATA DVD diskovima. Možete promijeniti redoslijed datoteka i započeti reprodukciju slideshowa.

 %
0
3! · Pregledavanje po datumu, Quicklisti ili mapi ........ 42

;!

• Programiranje slideshow reprodukcije (Quicklist)

#### **DATA DVD**

"Photos" Title List prvo prikazuje sve mape na disku.

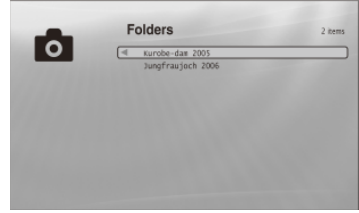

Izbornik Browse pojavi se kad pritisnete < u krajnjem lijevom retku.

**Pritisnite SYSTEM MENU.** 

# - **Odaberite "Title List" i pritisnite ENTER.**

 **Odaberite "Photos" i pritisnite ENTER.**  Pojavi se izbornik "Folders" koji prikazuje sve mape (mogu se listati pritiskom tipke ). Iz "Folders" možete primijeniti opcije na sve datoteke uporabom izbornika Browse (pogledajte u nastavku).

#### Za uporabu izbornika Browse

Pritisnite  $\leftarrow$  nakon koraka 3 za prikaz opcija za "Photos" Title List. Za detalje o postupcima pogledajte stranice u zagradama. Raspoložive opcije razlikuju se ovisno o prikazu.

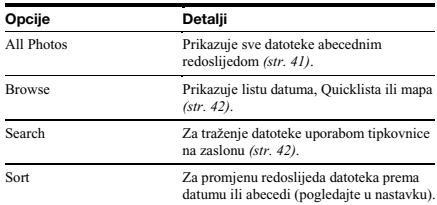

#### ◆ Primjer: Za primjenu opcije "Sort" na sve datoteke

- **Za prikaz liste svih datoteka, odaberite "All Photos" iz izbornika Browse i pritisnite ENTER.**
- 2 Pomaknite kursor u krajnji lijevi redak i pritisnite < **za ukljuenje izbornika Browse.**
- **Odaberite "Sort" i pritisnite ENTER.**
- **Odaberite parametar za sortiranje; Recent first" (prvo najnoviji), "Oldest first" (prvo najstariji), "By title**   $(A \rightarrow Z)$ " (prema naslovu), "By title  $(Z \rightarrow A)$ ", i pritisnite **ENTER.**

# Reprodukcija slideshow

 **Nakon koraka 3 iz odjeljka** *"Prikaz svih mapa"***,**  pritisnite **+** i odaberite "All Photos" iz **izbornika Browse.** 

 $\overline{2}$  Odaberite datoteku od koje želite početi i **pritisnite ENTER za ukljuenje izbornika "Options".** 

#### **Odaberite "Slideshow" i pritisnite ENTER. Slideshow poinje.**

Možete primijeniti druga podešenja reprodukcije na odabranu datoteku uporabom izbornika "Options" (pogledajte u nastavku).

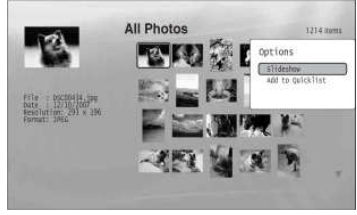

Izbornik "Options" pojavi se kad odaberete datoteku i pritisnite ENTER.

# Za uporabu izbornika "Options"

Raspoloživ podešenja izbornika "Options" razlikuju se ovisno o situaciji. U gornjem primjeru uporabe izbornika "Options", raspoložive su sljedeće opcije.

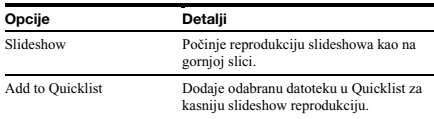

## Za druge načine reprodukcije

Tijekom reprodukcije pritisnite PLAY MODE više puta. Odabrana opcija mijenja se sa svakim pritiskom: "Repeat All" — "Random" — "Repeat Off"

Pogledajte *str. 25* za detalje.

U Random modu se u slučajnom redoslijedu reproduciraju samo datoteke s liste (najviše 20).

#### ີ່ຕ໌' Savjeti

- Pogledajte str. 24 za postupke na daljinskom upravljaču.
- · Čak i nakon zaustavljanja reprodukcije, uređaj nastavlja reprodukciju od zadnje reproducirane datoteke.

#### Napomena

Fotografije se mogu prikazivati sporo, ovisno o veličini i broju datoteka.

## O "Photos" (All Photos) Title List prikazu

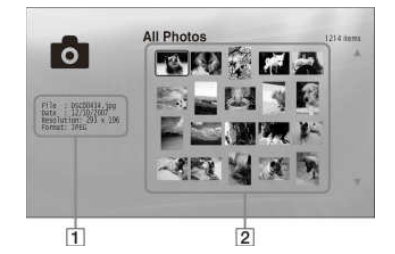

#### **Detaljne informacije**

- Prikazuje detalje o odabranoj datoteci.
- File: Prikazuje naziv datoteke.
- Date: Prikazuje datum snimanja.
- · Resolution: Prikazuje razlučivost slike (širina × visina).
- Format: Prikazuje format snimanja.

#### -**Lista**

Prikazuje sličice svih fotografija.

## 0 fotografijama koje se ne mogu reproducirati

Ovaj uređaj ne reproducira datoteku ako:

- -DATA DVD nije snimljen u JPEG formatu koji je usklađen s UDF (Universal Disk Format) standardom.
- Fotografija nije snimljena u format koji je usklađen s DCF\* standardom.
- Datoteka ima ekstenziju koja nije ".JPEG".
- $-$  Slika je veća od 4,096 (širina)  $\times$  4,096 (visina) u normalnom modu ili progressive JPEG modu.
- Slika ne odgovara zaslonu (slika je smanjena).
- Naziv datoteke sadrži znakove koji nisu brojevi i ne pripadaju engleskoj abecedi.
- · Čak i kad se ne radi o navedenim problemima, uređaj možda neće reproducirati neke datoteke ovisno o uvjetu ili metodi snimanja (primjerice, o softveru).
- · Uređaj možda neće reproducirati datoteke obrađene na računalu.
- \* "Design rule for Camera File system": Standardi slike za digitalne fotoaparate, koje je ustanovila JEITA (Japan Electronics and Information Technology Industries Association).

# Pregledavanje po datumu, Quicklisti ili mapi

### **DATA DVD**

Suzite listu datoteka odabirom vrste kategorije (primjerice, "Date"), zatim kategorije.

# Year Гої ----<br>2004<br>2003<br>2002 **F1** Pritisnite SYSTEM MENU. - **Odaberite "Title List" i pritisnite ENTER. Odaberite "Photos" i pritisnite ENTER.**  <sup>2</sup> Pritisnite ← za uključenje izbornika Browse. **Odaberite "Browse" i pritisnite ENTER.**   $\hat{\sigma}$  Odaberite listu koju želite prikazati između **"Date", "Quicklist" ili "Folders", i pritisnite ENTER.**  Pojavi se lista datuma/Quicklista/mapa kao na gornjoj slici. Za detalje o Quicklisti, pogledajte *"Programiranje slideshow reprodukcije (Quicklist)" (str. 43)*. **Odaberite datum/Quicklistu/mapu koju želite pogledati i pritisnite ENTER.**

#### ີ່ຕ໌ Savjet

Možete odabrati datoteke i započeti slideshow uporabom izbornika "Options" (pritisnite  $\rightarrow$ ).

# Traženje fotografije

## **DATA DVD**

Možete pronaći točnu datoteku ili datoteke sličnog naziva.

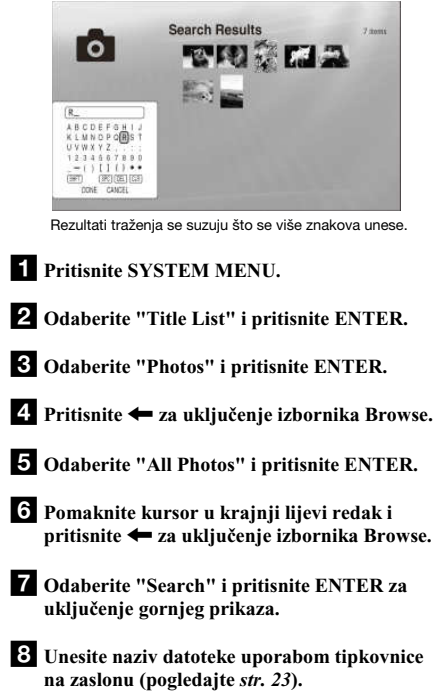

#### ું Savjet

Možete odabrati datoteke i započeti slideshow uporabom izbornika "Options" (pritisnite  $\rightarrow$ ).

# Programiranje slideshow reprodukcije (Quicklist)

### **DATA DVD**

Reproducirajte slideshow željenim redoslijedom kreiranje vlastitog "Quicklist" popisa.

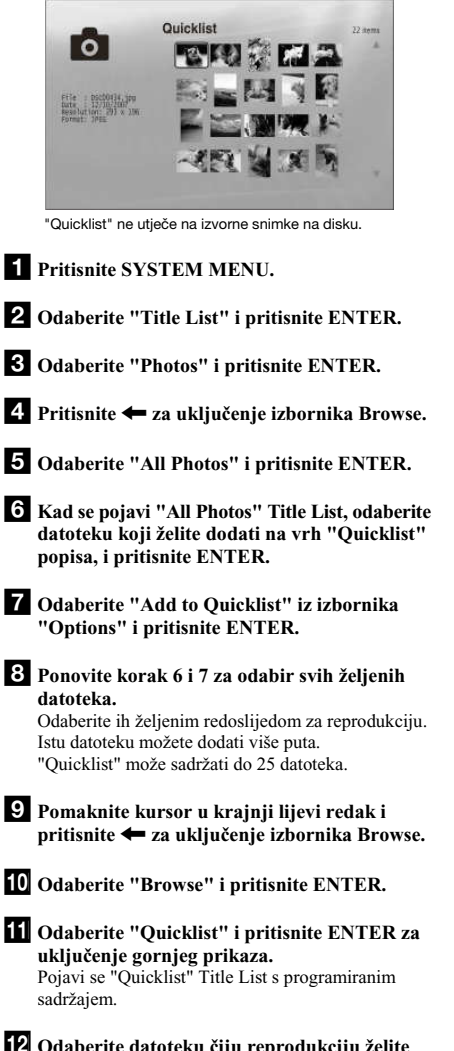

 **Odaberite datoteku iju reprodukciju želite zapoeti i pritisnite ENTER.** 

 **Odaberite "Slideshow" iz izbornika "Options" i pritisnite ENTER.** 

# Za uklanjanje zapisa iz "Quicklist" popisa

- @ **Odaberite datoteku koju želite ukloniti iz prikazanog "Quicklist" popisa, i pritisnite ENTER.**
- **Odaberite "Remove" i pritisnite ENTER.**

#### ું Savjet

Sadržaje "Quicklist" popisa možete reproducirati i u drugim načinima reprodukcije pritiskom tipke PLAY MODE *(str. 25)*.

#### Napomena

"Quicklist" se može izbrisati nakon nekih postupaka (primjerice, po otvaranju uložnice diska ili isključenju uređaj itd.).

# Promjena početnih podešenja

Odaberite "Setup" iz "System Menu" kad je potrebno promijeniti podešenja uređaja (primjerice, kod promjene spojenog uređaja ili audio/video izlaza, itd.). Zadnji dio ovog poglavlja objašnjava kako vratiti sva ta podešenja na njihove tvorničke vrijednosti.

#### Napomena

Podešenja reprodukcije opisana u ovom odjeljku možda neće raditi kad već postoje tvornička podešenja reprodukcije na disku. Podešenja reprodukcije na disku imaju prednost pred podešenjima reprodukcije izvedenim na uređaju.

## **BD DVD DATA DVD CD**

Iz "System Menu" uđite u izbornike "Setup" za promjenu podešenja uređaja.

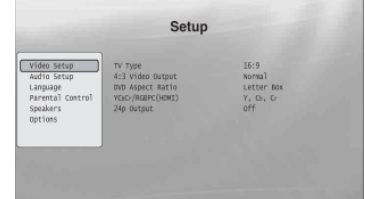

**1** Pritisnite SYSTEM MENU dok je uređaj **zaustavljen.** 

- **Odaberite "Setup" i pritisnite ENTER.**
- **Odaberite "Setup" izbornik koji želite koristiti: "Video Setup", "Audio Setup", "Language", "Parental Control", "Speakers" ili "Options", i pritisnite ENTER.**

"Setup" izbornik pojavi se s pripadajućim opcijama. Prikaz na zaslonu prebaci se na screen saver ako 15 minuta ne izvedete nikakav postupak.

 **Odaberite opciju koju želite promijeniti i pritisnite ENTER.** 

Pogledajte objašnjenja u sljedećim odjeljcima.

Za povratak na prethodni prikaz

Pritisnite RETURN.

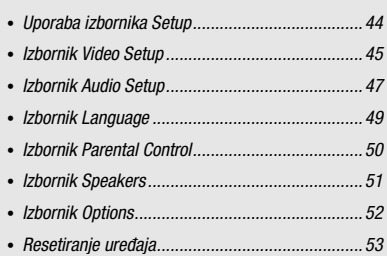

# Izbornik Video Setup

Podcrtane opcije su tvornička podešenja.

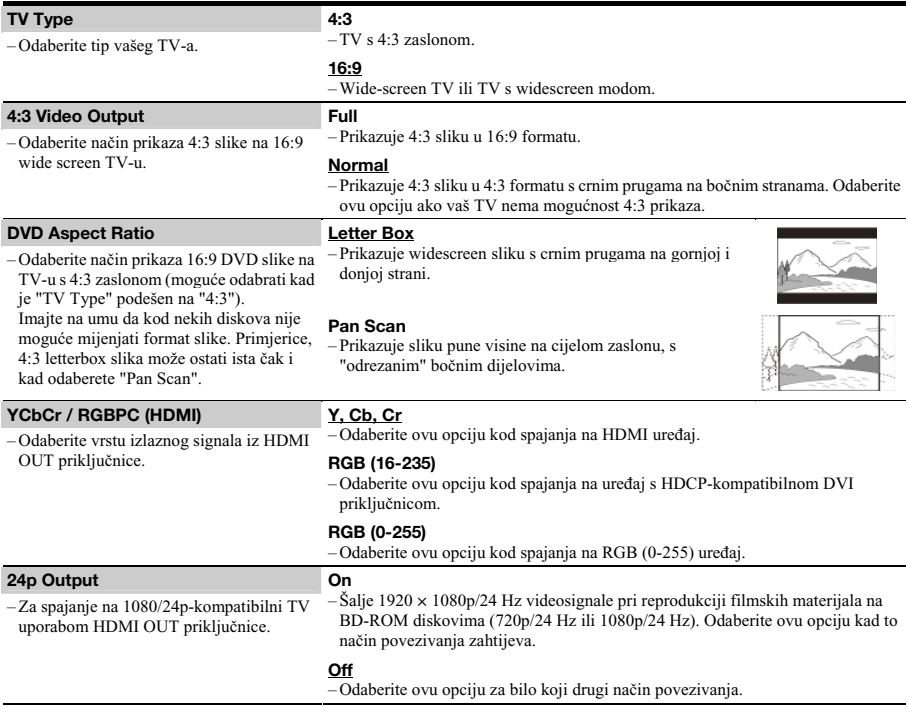

#### Napomena

"TV Type" i "DVD Aspect Ratio" se može podesiti kad je razlučivost videosignala 480i/576i ili 480p/576p.

## Za podešavanje razlučivosti videosignala

Pritisnite VIDEO FORMAT više puta za odabir željene razlučivosti. Uzmite u obzir da se razlučivost razlikuje ovisno o uređaju za prikaz, priključnici koju koristite za povezivanje i izvornom materijalu kao na sljedeći način.

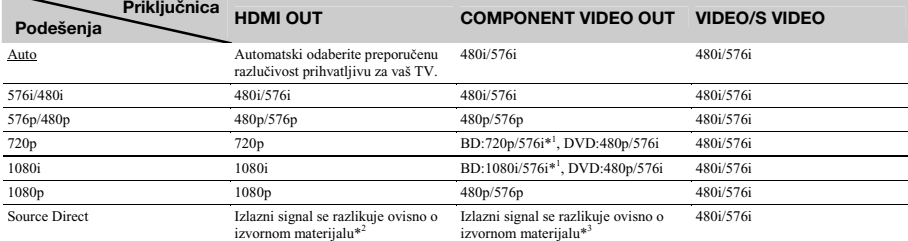

\*<sup>1</sup> 576i kad je u 50Hz kako bi bio usklađen s međunarodnim standardima.

\*<sup>2</sup> Izlazni signali su iste razlučivosti i frekvencije kako su snimljeni na disk.

\*<sup>3</sup> 1080/24p videosignali ne izlaze iz COMPONENT VIDEO OUT priključnica.

#### Napomene

- Ako slika nije jasna, prirodna ili zadovoljavajuća, pokušajte drugu razlučivost koja odgovara disku i vašem TV-u/projektoru, itd. Za detalje pogledajte također upute za uporabu isporučene s TV prijemnikom/projektorom, itd.
- · Izlaz 480i/576i ili 480p/576p videosignala je moguć kad uređaj spojite na COMPONENT VIDEO OUT priključnice i reproducirate BD/DVD disk zaštićen od kopiranja. Za uživanje u HD razlučivosti u tom slučaju, spojite uređaj za prikaz na HDMI OUT priključnicu uporabom HDMI kabela.
- · Čak i kad odaberete podešenje koje nije "Auto", uređaj automatski podešava videosignale ako TV ne može prihvatiti podešenu razlučivost.

#### Za izlaz 1080/24p videosignala

Za ovo podešenje potreban je 1080/24p-kompatibilni TV.

- @ **Podesite opciju "24p Output" u "Video Setup" na "On"** *(str. 45)***.**
- **Pritisnite VIDEO FORMAT više puta za odabir "Auto" ili "Source Direct".**

#### Napomena

Ako nema slike, pritisnite VIDEO FORMAT više puta dok se slika ne prikaže pravilno.

# **Izbornik Audio Setup**

Podcrtane opcije su tvornička podešenja. Budući da na izlaz audiosignala utječu mnogi čimbenici, "O izlazu audiosignala" na *str. 48*.

#### Dolby Digital Output

– Odaberite izlaz audiosignala pri reprodukciji Dolby Digital diskova. To podešenje utječe na izlaz signala iz DIGITAL OUT (COAXIAL ili OPTICAL) priključnice.

– Odaberite izlaz audiosignala pri reprodukciji DTS diskova. To podešenje utječe na izlaz signala iz DIGITAL OUT (COAXIAL

– Odaberite vrstu 2-kanalnih signala kod downmixa iz višekanalnih DTS izvora (uinkovito za audiopovezivanja kad je "DTS Output" podešen na "Downmix

Odaberite način izlaza signala iz HDMI

#### Dolby Digital

- Odaberite ovu opciju kod spajanja na uređaj s ugrađenim Dolby Digital dekoderom.

#### <u>Downmix PCM</u>

– Konvertira u izlaz Linear PCM signala. Odaberite ovu opciju kod spajanja na uređaj bez ugrađenog Dolby Digital dekodera.

#### **DTS**

-Odaberite ovu opciju kod spajanja na uređaj s ugrađenim DTS dekoder.

#### <u>Downmix PCM</u>

– Konvertira u izlaz Linear PCM signala. Odaberite ovu opciju kod spajanja na uređaj bez ugrađenog DTS dekodera.

#### **DTS Downmix**

PCM").

Audio (HDMI)

OUT priključnice.

ili OPTICAL) priključnice.

**DTS Output** 

- Stereo
- Izvodi downmix višekanalnih audiosignala u dvokanalni stereo.

#### Lt/Rt

-Omogućuje slušanje surround zvuka kad spojeni uređaj ima ugrađeni Dolby Pro Logic dekoder.

#### Auto

- Uobičajeni odabir. Za izlaz audiosignala prema statusu spojenog HDMI uređaja.

#### PCM

– Konvertira sve audiosignale u Linear PCM.

#### **→**nastavlja se

#### 0 izlazu audiosignala

Izlazni audiosignali se razlikuju na sljedeći način, ovisno o izvoru, izlaznoj priključnici i odabranom podešenju.

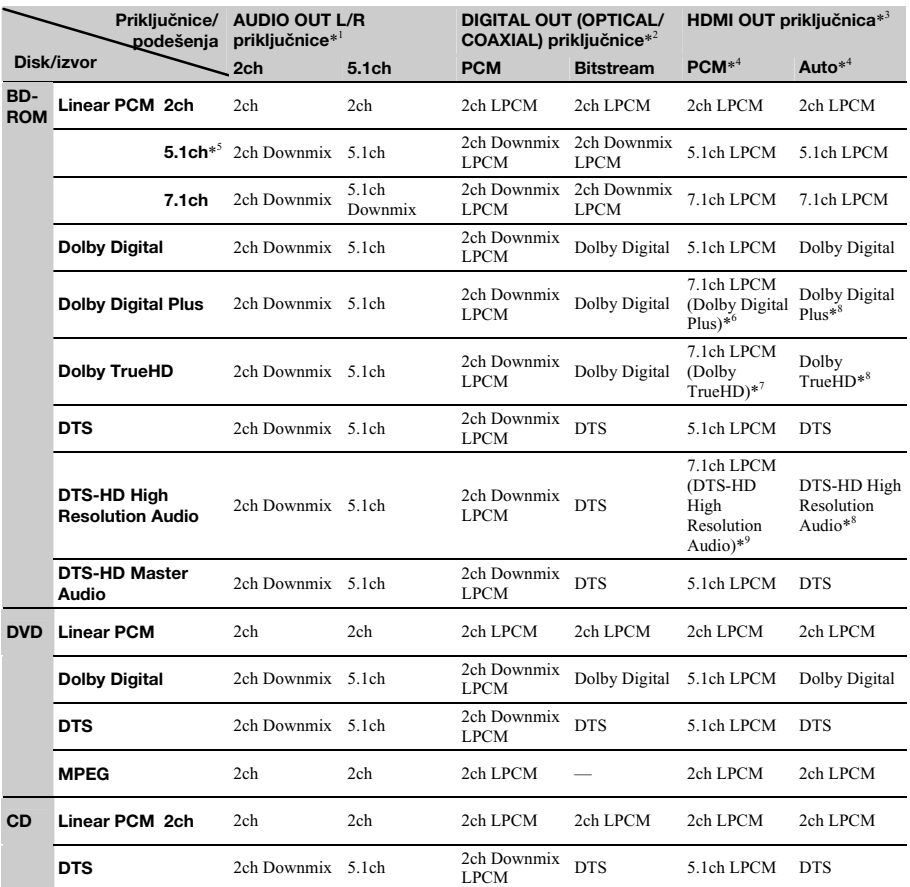

\* 1 "2 Channel" i "5.1 Channel" se mogu odabrati pod "Audio Output Mode" u izborniku "Speakers" *(str. 51)*.

\*<sup>2</sup> PCM: kad je opcija "Dolby Digital Output" ili "DTS Output" u "Audio Setup" podešena na "Downmix PCM" (str. 47).<br>Bitstream: kad je opcija "Dolby Digital Output" ili "DTS Output" u "Audio Setup" podešena na "Dolby Digit

\*<sup>3</sup> Moguće odabrati pod "Audio (HDMI)" u "Audio Setup" (str. 47).<br>\* <sup>4</sup> Moguće odabrati pod "Audio (HDMI)" u "Audio Setup" (str. 47). Dobiveni izlazni signali mogu se razlikovati ovisno o spojenom HDMI uređaju.<br>\* 17. bi j

\*<sup>5</sup> Kad je frekvencija uzorkovanja 192 kHz, uređaj izvodi downmix u 2ch signale čak i ako je zvuk diska ili izvora 5.1-kanalni.

\* 6 Za izlaz 7.1ch LPCM signala dekodiranih iz Dolby Digital Plus audiosignala.

\* 7 Za izlaz 7.1ch LPCM signala dekodiranih iz Dolby TrueHD audiosignala.

Ure-aj šalje do 7.1ch LPCM kad je frekvencija uzorkovanja izvora 48 kHz; do 5.1ch na 96 kHz; do 2ch na 192 kHz.

\*<sup>8</sup> Za izlaz Dolby Digital Plus, Dolby TrueHD ili DTS-HD High Resolution Audio signala iz HDMI OUT priključnice pri uporabi AV pojačala koje

podržava Dolby Digital Plus, Dolby TrueHD ili DTS-HD format. \* 9 Za izlaz 7.1ch LPCM signala dekodiranih iz DTS-HD High Resolution Audio signala.

Ure-aj šalje do 7.1ch LPCM kad je frekvencija uzorkovanja izvora 48 kHz; do 5.1ch na 96 kHz.

# Izbornik Language

Podcrtane opcije su tvornička podešenja.

#### Napomene

- Kad u "Audio", "Subtitle", "BD/DVD Menu" odaberite jezik koji nije snimljen na disk, automatski e biti odabran jedan od snimljenih jezika. Podešenja reprodukcije pohranjeno na disku ima prednost pred ovim
- 
- podešenjima.

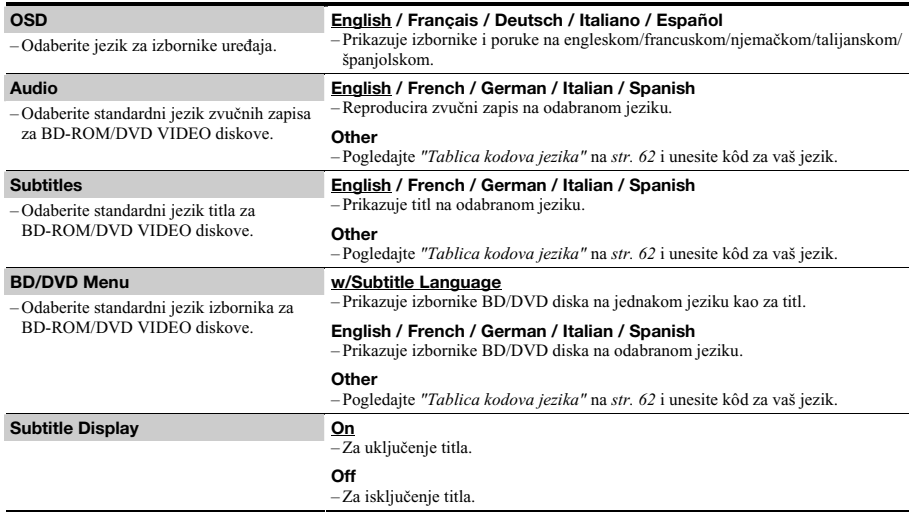

# Izbornik Parental Control

Ova funkcija ograničava reprodukciju DVD VIDEO diskova i BD-ROM diskova. Za aktivaciju pogledajte "Zaključavanje' diska" (str. 29). Tvornička podešenja su podcrtana.

#### Napomene

• Ne možete ograničiti reprodukciju ako disk nema funkciju Parental Control.

· Ako zaboravite zaporku za "Parental Control", trebat ćete resetirati uređaj (str. 53). Uzmite u obzir da se sva podešenja koja ste izveli<br>također vrate na svoje početne vrijednosti.

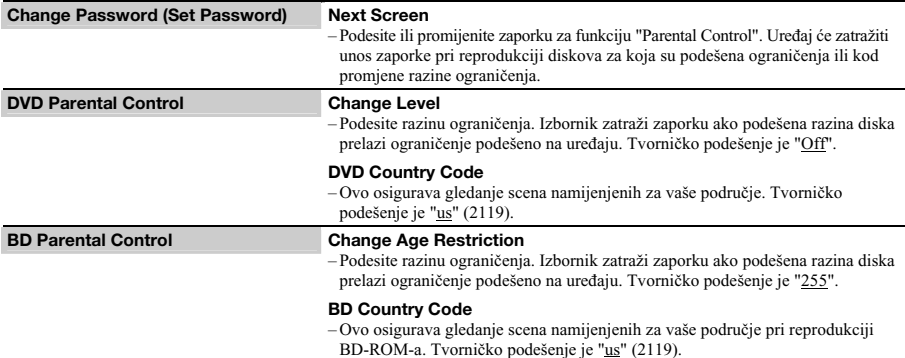

# **Izbornik Speakers**

Sljedeće opcije su potrebne pri uporabi 5.1CH OUTPUT priključnica.<br>Tvornička podešenja su podcrtana.

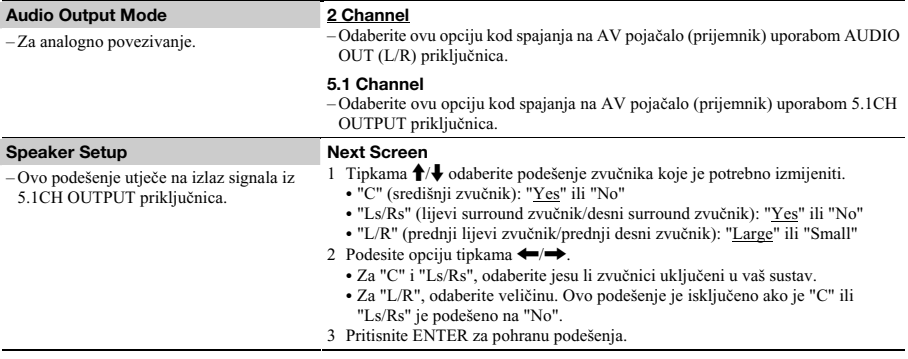

# **Izbornik Options**

Podcrtane opcije su tvornička podešenja.

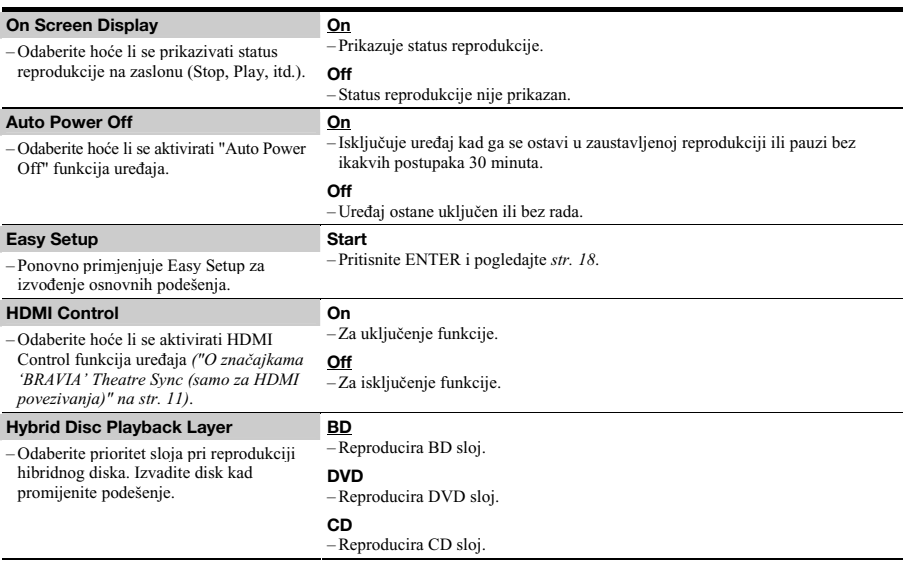

# Resetiranje uređaja

Možete vratiti sva podešenja uređaja na njihove tvorničke vrijednosti.

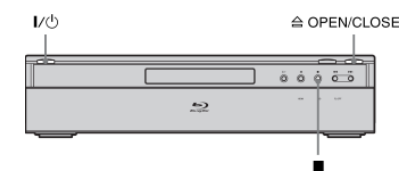

- **Pritisnite OPEN/CLOSE za otvaranje uložnice diska.**
- **2** Zadržite  $\blacksquare$  na uređaju, i pritisnite  $\mathsf{I}/\!\!\mathsf{C}$ ).
- **Kad vidite da se uložnica diska zatvara, otpustite obje tipke.**

Klizna ploča se zatvori, uređaj se isključi i sva podešenja se vrate na njihove tvorničke vrijednosti.

# **Dodatne informacije**

# · U slučaju problema...... ! \$ A.
 "-)
 \$+ %
0 --)- \$\* -&
 # ;3
&
- .
 # ;
.- -0
 #

· Tablica kodova funkcije Parental Control/ - & #

# U slučaju problema

Ako za vrijeme uporabe uređaja naiđete na bilo koju od sljedećih poteškoća, koristite ove smjernice koje vam mogu pomoći pri uklanjanju smetnji. Ako problem i dalje postoji, obratite se najbližem Sony servisu.

# Napajanje

## Uređaj se ne uključuje.

- **→** Provjerite je li mrežni kabel pravilno priključen.
- $\rightarrow$  Uređaju treba pri uključenju kratko vrijeme za početak rada.

# **Slika**

## Nema slike/Pojavljuju se smetnje.

- Ponovo čvrsto spojite kabele.
- Spojni kabeli su oštećeni.
- **→** Provjerite priključak na TV prijemnik *(str. 10)* i podesite prekidač za odabir ulaznog signala na TV prijemniku tako da se slika s BD ure-aja pojavi na zaslonu.
- $\rightarrow$  Disk je zaprljan ili oštećen.
- Ako izlazni signal slike s uređaja prolazi kroz videouređaj i dolazi do TV prijemnika, ili ako ste spojili uređaj na kombinaciju TV/video uređaja, zaštita od presnimavanja koja se primjenjuje kod nekih BD/DVD diskova može utjecati na kakvoću slike. Ako nakon izravnog spajanja ure-aja na TV prijemnik i dalje postoji problem, molimo pokušajte spojiti uređaj na S VIDEO ulaz TV prijemnika *(str. 10)*.
- → Uređaj je spojen na ulazni uređaj koji nije HDCP-kompatibilan (HDMI indikator na prednjoj ploči ne svijetli). Pogledajte *str. 11*.
- Ako se za izlaz videosignala koristi HDMI OUT priključnica ili COMPONENT VIDEO OUT priključnice, problem će možda riješiti promjena razlučivosti izlaznog signala *(str. 46)*. Pritisnite VIDEO FORMAT više puta dok se slika ne prikaže pravilno.
- → Ovisno o disku, kvaliteta slike će možda biti loša kad opcija VIDEO FORMAT nije podešena na "480i", čak i kad je uređaj spojen na progressive ili HD TV pomoću komponentnog kabela ili HDMI kabela. U tom slučaju pritisnite VIDEO FORMAT više puta za odabir "480i".
- → Pri reprodukciji dvoslojnog DVD-a, kod prijelaza između slojeva može doći do kraćeg prekida slike i zvuka.

## Nema slike ili slika sadrži šum kod spajanja preko HDMI OUT priključnice.

- → Pokušajte sljedeće: ① Isključite i ponovno uključite uređaj. 2 Isključite i ponovno uključite priključeni uređaj. Odspojite i ponovno spojite HDMI kabel.
- Ako se za izlaz videosignala koristi HDMI OUT priključnica, problem će možda riješiti promjena razlučivosti izlaznog signala *(str. 46)*. Pritisnite VIDEO FORMAT više puta dok se slika ne prikaže pravilno.

# Slika ne ispunjava cijeli zaslon, čak i ako je format slike podešen u "TV Tvpe" pod "Video Setup".

 Format slike diska je fiksno podešen za vaš BD/DVD-u. Pogledajte *str. 45*.

## Tamno područje slike je pretamno/Svijetlo područje je presvijetlo ili neprirodno.

- **→** Podesite opciju "Video Control" u "A/V Control" na "Standard" (tvorniko podešenje) *(str. 28)*.
- Podesite svaki parametar slike za "Memory" u "Video Control" na sredinu (tvorniko podešenje) *(str. 28)*.

# **7vuk**

#### Nema zvuka.

- $\rightarrow$  Disk je zaprljan ili oštećen.
- Ponovno čvrsto priključite spojni kabel.
- Spojni kabel je oštećen.
- → Uređaj je spojen na pogrešnu ulaznu priključnicu na pojaalu (prijemniku) *(str. 12)*.
- $\rightarrow$  Ulaz pojačala (prijemnika) nije pravilno podešen.
- → Uređaj je u modu pauze ili u modu usporene reprodukcije.
- $\rightarrow$  Uređaj izvodi pretraživanje datoteke.
- Ako audiosignal ne izlazi iz DIGITAL OUT (OPTICAL ili COAXIAL)/HDMI OUT priključnice, provjerite podešenje zvuka *(str. 47)*.
- $\rightarrow$  Ako oprema spojena na HDMI OUT priključak ne odgovara formatu audiosignala, podesite opciju "Audio (HDMI)" u "Audio Setup" na "PCM" *(str. 47)*.

#### Izlaz zvuka nije pravilan.

 Provjerite "Audio Output Mode" u izborniku "Speakers" *(str. 51)* ako za audiopovezivanje koristite AUDIO OUT (L/R) priključnice ili 5.1CH OUTPUT priključnice.

## Ne čuje se zvuk preko HDMI OUT priključnice.

- → Pokušajte sljedeće: ① Isključite i ponovno uključite uređaj. 2 Isključite i ponovno uključite priključeni uređaj. Odspojite i ponovno spojite HDMI kabel.
- → HDMI OUT priključnica je spojena na DVI uređaj (DVI priključnice ne primaju audiosignale).

### Zvuk je pretih.

Razina glasnoće je niska na nekim BD/DVD diskovima. Glasnoća se može poboljšati ako podesite opciju "Audio Control" u "A/V Control" *(str. 27)*.

# Rukovanje

### Daljinski upravljač ne radi.

- $\rightarrow$  Baterije daljinskog upravljača su slabe *(str. 16)*.
- $\rightarrow$  Uklonite prepreke između daljinskog upravljača i uređaja.
- $\rightarrow$  Primaknite daljinski upravljač bliže uređaju.
- → Usmjerite daljinski upravljač prema senzoru na uređaju.

#### Nije moguća reprodukcija diska.

- **→** Disk je umetnut naopako. Umetnite disk tako da je u uložnici strana za reprodukciju okrenuta prema dolje.
- Disk je postavljen ukoso u uložnici.
- → Uređaj ne može reproducirati određene diskove *(str. 6)*.
- Regionalni kôd BD/DVD diska se razlikuje od koda uređaja.
- **→** U uređaju se kondenzirala vlaga *(str. 3)*.
- $\rightarrow$  Uređaj ne može reproducirati snimljeni disk koji nije pravilno finaliziran *(str. 6)*.
- Videozapis prelazi 2 GB.
- Datoteka na DATA DVD-u sadrži znakove koji nisu brojevi ni znakovi engleske abecede.

## Ne može se reproducirati MP3 audiozapis (str. 36).

- → DATA DVD nije snimljen u MP3 formatu koji je usklađen s UDF (Universal Disk Format) standardom.
- Audiodatoteka nema ekstenziju ".MP3".
- $\rightarrow$  Podaci nisu odgovarajućeg formata čak i ako imaju ekstenziju ".MP3".
- Podaci nisu MPEG-1 Audio Layer III podaci.
- → Uređaj ne može reproducirati audiozapise u mp3PRO formatu.
- Naziv datoteke sadrži znakove koji nisu brojevi ni znakovi engleske abecede.

# Nije moguć prikaz fotografija *(str. 40)*.

- $\rightarrow$  Disk je zaprljan ili oštećen.
- → DATA DVD nije snimljen u JPEG formatu koji je usklađen s UDF (Universal Disk Format) standardom.
- → Datoteka nema ekstenziju ".JPEG" ili ".JPG".
- $\rightarrow$  Slika je veća od 4096 (širina)  $\times$  4096 (visina) u normalnom modu. (Neke progressive JPEG datoteke ne mogu se prikazati čak i ako imaju veličinu unutar navedenog kapaciteta.)
- Slika ne pristaje u zaslon (smanjena je).
- → Format fotografije nije usklađen s DCF-om\* *(str. 41)*.
- Naziv datoteke sadrži znakove koji nisu brojevi ni znakovi engleske abecede.
- \* "Design rule for Camera File system": Standardi slike za digitalne fotoaparate, koje je ustanovila JEITA (Japan Electronics and Information Technology Industries Association).

### Naziv datoteke nije pravilno prikazan.

- $\rightarrow$  Uređaj može prikazati samo brojeve i slova engleske abecede. Drugi znakovi mogu biti prikazani različito.
- Ovisno o softveru koji se koristio za snimanje, uneseni znakovi mogu biti prikazani različito.

### Reprodukcija diska se ne pokreće od početka.

- Odabrana je Random ili Repeat reprodukcija *(str. 25)*.
- **→** Uključena je Resume reprodukcija *(str. 20)*.

## Uređaj automatski počinje reprodukciju diska.

Disk sadrži funkciju automatske reprodukcije.

### Reprodukcija se automatski zaustavlja.

 Pri reprodukciji diska koji ima signal automatske pauze, ure-aj zaustavlja reprodukciju kad prepozna taj signal.

Nije moguće izvođenje nekih funkcija kao što je zaustavljanje, pretraživanje, usporena reprodukcija, ponavljanje reprodukcije ili reprodukcija u slučajnom redoslijedu.

 $\rightarrow$  Ovisno o disku, možda nećete moći koristiti neke od navedenih funkcija. Pogledajte upute za uporabu diska.

#### Nije moguća promjena jezika dijaloga.

- Pokušajte koristiti izbornik BD ili DVD diska umjesto izravnog odabira tipkom na daljinskom upravljaču *(str. 21)*.
- → Uloženi BD/DVD ne sadrži višejezične zvučne zapise.
- $\rightarrow$  Na BD/DVD disku je onemogućena promjena jezika dijaloga.

#### Nije moguća promjena jezika titla ili se titlovi ne mogu iskliučiti.

- Pokušajte koristiti izbornik BD ili DVD diska umjesto izravnog odabira tipkom na daljinskom upravljaču *(str. 21)*.
- ◆ Uloženi BD/DVD ne sadrži višejezične titlove.
- $\rightarrow$  Na BD/DVD disku je onemogućena promjena jezika titla.

#### Nije moguća promjena kuta kamere.

- Pokušajte koristiti izbornik BD ili DVD diska umjesto izravnog odabira tipkom na daljinskom upravljaču *(str. 21)*.
- Uloženi BD/DVD ne sadrži više kutova kamere.
- $\rightarrow$  Na BD/DVD disku je onemogućena promjena kutova kamere.

#### HDMI Control funkcija ne radi.

- $\rightarrow$  Kad na pokazivaču ne svijetli "HDMI", provjerite HDMI prikljuak (*str. 11*, *15)*.
- Podesite opciju "HDMI Control" na "On" *(str. 52)*.
- Provjerite je li spojena komponenta kompatibilna s funkcijom HDMI Control. Za detalje pogledajte upute za uporabu komponente.
- $\rightarrow$  Provjerite je li mrežni kabel spojene komponente čvrsto priključen.
- Provjerite podešenja za funkciju HDMI Control na spojenoj komponenti. Pogledajte upute za uporabu te komponente.
- Ako promijenite HDMI povezivanje, spojite i odspojite mrežni kabel, ili se prekine napajanje, podesite opciju "HDMI Control" na "Off", zatim podesite opciju "HDMI Control" na "On" *(str. 52)*.
- **→** Za detalje o funkciji HDMI Control, pogledajte "O značaj*kama 'BRAVIA' Theatre Sync (samo za HDMI povezivanja)" (str. 11)*.

#### Jezik izbornika na zaslonu se automatski mijenja.

 Kad je opcija "HDMI Control" podešena na "On" *(str. 52)*, jezik izbornika na zaslonu se automatski mijenja u skladu s podešenjem jezika spojenog TV prijemnika itd. (ako promijenite podešenje na vašem TV-u, itd.).

#### Uređaj ne radi kako treba.

 $\rightarrow$  Kad uređaj ne radi normalno u slučaju statičkog elektriciteta i sl., odspojite ga.

## Uložnica diska se ne otvara i na pokazivaču se pojavljuje poruka "LOCK".

 Obratite se svom Sony prodavatelju ili ovlaštenom Sony servisu.

## Uložnica diska se ne otvara i ne možete izvaditi disk čak i nakon pritiska na tipku ▲.

 $\rightarrow$  Pokušajte sljedeće: ① Isključite i ponovno uključite uređaj, i odmah pritisnite tipku UP/DOWN za otvaranje klizne ploče. 2) Čim se na pokazivaču prikaže "POWER ON", pritisnite

na uređaju (ne na daljinskom upravljaču) više puta dok se uložnica ne otvori. Ponovite navedeni postupak nekoliko puta ako se uložnica ne otvori pri prvom pokušaju.

## Pri reprodukciji DATA DVD diska pojavi se poruka greške i nije moguća reprodukcija datoteke.

- $\rightarrow$  Pogledajte također "Nije moguć prikaz fotografija" ili "Ne *može se reproducirati MP3 audiozapis" (str. 55)*.
- MP3 audiozapis/JPEG slikovna datoteka koju želite reproducirati je oštećena.
- Podaci nisu MPEG-1 Audio Layer III podaci.
- → JPEG slikovna datoteka nije usklađena s DCF\* standardom *(str. 41)*.
- JPEG slika ima ekstenziju ".JPG" ili ".JPEG", ali nije u JPEG formatu.
- \* Design rule for Camera File system": Standardi slike za digitalne fotoaparate, koje je ustanovila JEITA (Japan Electronics and Information Technology Industries Association).

#### Uređaj ne reagira ni na koju tipku.

→ Zadržite  $\mathbb{I} \circlearrowleft$  na uređaju duže od pet sekundi sve dok se indikatori na pokazivaču ne isključe.

# Funkcija dijagnostike

Kad se aktivira funkcija automatske dijagnostike kako bi spriječila neispravan rad uređaja, na zaslonu će se prikazati<br>"ERR" kôd greške koji označava uzrok problema.

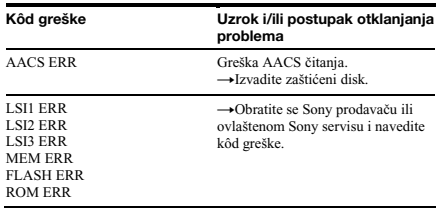

# Prikaz dijelova i kontrola

Tipke na daljinskom upravljaču i ovom uređaju imaju istu funkciju ako imaju jednak ili sličan naziv. Za detalje pogledajte stranice u zagradama.

# Prednja strana

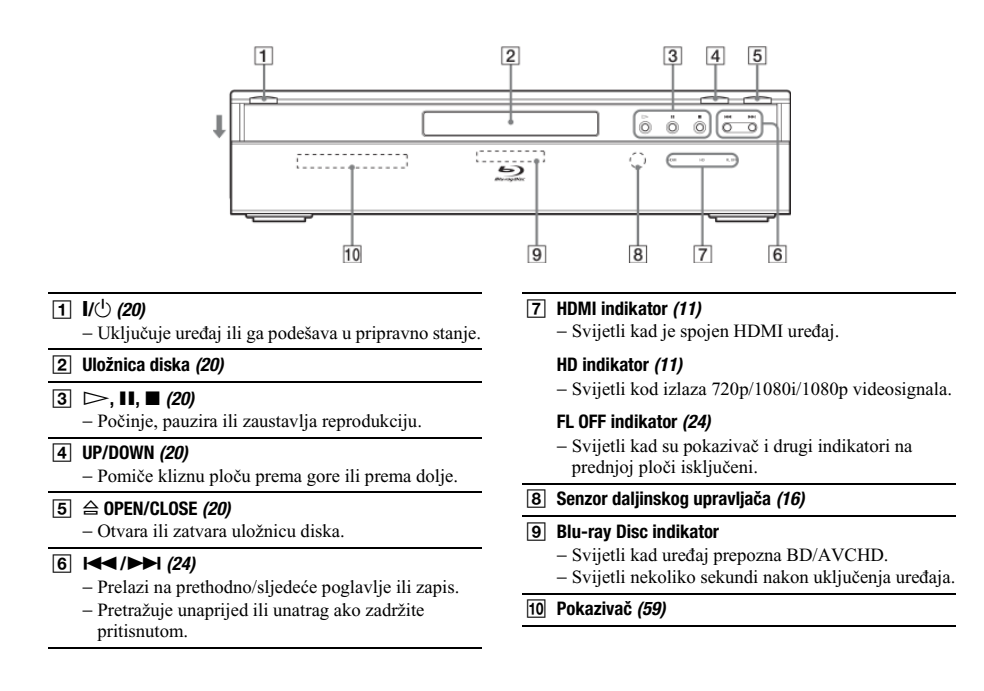

# Pokazivač

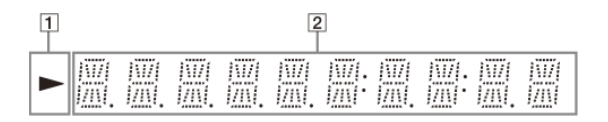

 $\vert$  D  $\vert$ − Svijetli tijekom reprodukcije.

2 Informacije o reprodukciji

#### ું Savjet

Možete promijeniti svjetlinu pokazivaa pritiskom tipke DIMMER *(str. 24)*.

Informacije o reprodukciji su prikazane na sljedeći način.

Primjer: Pri reprodukciji a DVD VIDEO ili BD-ROM diska

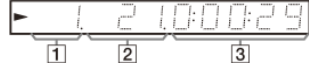

#### 1 Broj tekućeg naslova

#### 2 Broj tekućeg poglavlja

Uzmite u obzir da broj poglavlja nije prikazan ako proteklo vrijeme naslova prelazi 10 sati.

3 Proteklo vrijeme naslova

# Stražnja strana

Za povezivanja pogledajte *str. 10* do *16*.

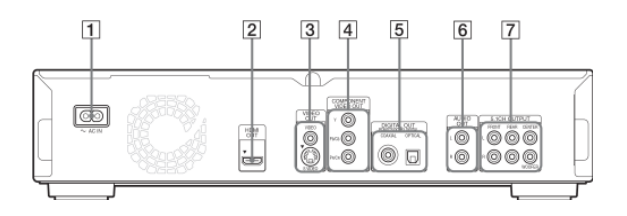

- $\Box$  AC IN priključnica (16)
- $\boxed{2}$  HDMI OUT priključnica (11, 12, 15)
- 3 VIDEO OUT (VIDEO/S VIDEO) priključnice (10)
- 4 COMPONENT VIDEO OUT (Y, PB/CB, PR/CR) priključnice  $(10)$
- 5 DIGITAL OUT (COAXIAL/OPTICAL) priključnice (13, 14)
- $6$  AUDIO OUT (L/R) priključnice  $(13, 14)$
- $\boxed{7}$  5.1 CH OUTPUT (FRONT L/R, REAR L/R, CENTER, WOOFER) priključnice (14)

# **Riečnik**

#### **AACS**

"Advanced Access Content System" je standard za upravljanje digitalnim zabavnim sadržajima pohranjenim na sljedeću generaciju snimljenih optičkih medija. Taj standard omogućuje korisnicima uživanje u digitalnim zabavnim sadržajima, uključujući high-definition sadržaj.

#### AVCHD *(str. 6)*

AVCHD format je format za high definition digitalne videokamere koji se koristi pri snimanju SD (standard definition) ili HD (high definition) signala standarda 1080i\*<sup>1</sup> ili 720p\*<sup>2</sup> na DVD, uz uporabu tehnologije učinkovitog sažimanja podataka. MPEG-4 AVC/H.264 format je usvojen za sažimanje videopodataka, a Dolby Digital ili Linear PCM sustav se koristi za sažimanje audiopodataka. MPEG-4 AVC/ H.264 format može sažeti slikovne podatke većom učinkovitošću od konvencionalnog formata slikovne kompresije. MPEG-4 AVC/H.264 format omogućuje high definition (HD) videosignalu snimljenom digitalnom videokamerom snimanje na DVD diskove, na isti način kao i kod standard definition (SD) TV signala.

- \* 1 High definition standard koji koristi 1080 učinkovitih linija prikaza i interlace sustav.
- \* 2 High definition standard koji koristi 720 učinkovitih linija prikaza i progressive sustav.

#### BD-J aplikacija

BD-ROM format podržava Java programski jezik za interaktivne funkcije. "BD-J" omogućuje pružateljima sadržaja gotovo neograničenu funkcionalnost kod kreiranja interaktivnih BD-ROM naslova.

#### BD-R *(str. 5)*

BD-R (Blu-ray Disc Recordable) je Blu-ray Disc za snimanje koji omogu uje samo jednokratno zapisivanje, raspoloživ u istim kapacitetima kao BD u nastavku. Budući da se sadržaji mogu snimiti i ne mogu se izbrisati, BD-R se može koristiti za arhiviranje dragocjenih podataka i distribuciju videomaterijala.

#### BD-RE *(str. 5)*

BD-RE (Blu-ray Disc Rewritable) je Blu-ray disk koji omogućuje snimanje i brisanje, raspoloživ u istim kapacitetima kao BD u nastavku. Ponovno snimanje omogućuje raznovrsno editiranje i primjenu.

### BD-ROM *(str. 5)*

BD-ROM-ovi (Blu-ray Disc Read-Only Memory) su komercijalno proizvedeni diskovi koji su raspoloživ u istim kapacitetima kao BD u nastavku. Za razliku od konvencionalnih filmskih i videosadržaja, kod ovih diskova su poboljšane značajke poput interaktivnog sadržaja, funkcioniranje izbornika uporabom pop-up izbornika (pogledajte u nastavku), odabir prikaza titla te slideshow. Iako BD-ROM može sadržati bilo koji oblik podataka, većina BD ROM diskova e sadržati filmove u High Definition formatu, za reprodukciju na Blu-ray Disc uređajima.

#### Blu-ray Disc (BD) (str. 5)

Disk formata razvijenog za snimanje/ reprodukciju high-definition (HD) videosadržaja (samo za HDTV, itd.), i za pohranu velike količine podataka. Jednoslojni Blu-ray disk sadrži do 25 GB, a dvoslojni Blu-ray disk sadrži do 50 GB podataka.

#### Dolby Digital (str. 47)

Tehnologija digitalne audiokompresije koju je razvila Dolby Laboratories. Ova tehnologija podržava višekanalni surround zvuk. U ovom formatu je stražnji kanal stereo te postoji odvojeni kanal subwoofera. Dolby Digital omogućuje jednake odvojene kanale visokokvalitetnog digitalnog zvuka kakvi postoje u "Dolby Digital" zvučnim sustavima kinematografa. Ostvaruje se dobro odvajanje kanala jer su podaci o svim kanalima snimljeni odvojeno, a gubitak kvalitete je mali jer se podaci svih kanala procesiraju digitalno.

#### Dolby Digital Plus (str. 48)

Razvijena kao nastavak Dolby Digital formata, ova tehnologija kodiranja audiosignala podržava 7.1 višekanalno surround zvuk.

#### Dolby Surround (Pro Logic) (str. 47)

Tehnologija procesiranja audiosignala koju je Dolby Laboratories razvila za surround zvuk. Kad ulazni signal sadrži surround komponentu, Pro Logic postupak omogućuje izlaz prednjih, središnjeg i stražnjih signala. Stražnji kanal je mono.

#### Dolby TrueHD (str. 48)

Dolby TrueHD je tehnologija kodiranja bez gubitaka kvalitete koja podržava do 8 kanala višekanalnog surround zvuka za sljedeću generaciju optičkih diskova. Reproducirani zvuk je vjeran izvorom zvuku, bit-po-bit.

#### DTS *(str. 47)*

Tehnologija komprimiranja digitalnog zvuka koju je razvila kompanija DTS, Inc. Ova tehnologija je usklađena s višekanalnim surround zvukom. U ovom formatu je stražnji kanal stereo te postoji odvojeni kanal subwoofera. DTS osigurava jednake odvojene kanale visokokvalitetnog digitalnog zvuka. Ostvareno je dobro odvajanje kanala, budući da su podaci svih kanala pojedinačno snimljeni i digitalno obrađeni.

#### DTS-HD *(str. 48)*

DTS-HD je poboljšani format Coherent Acoustics sustava kodiranja audiosignala, koji također obuhvaća DTS Digital Surround, DTS-ES i DTS 96/24. DTS-HD omogućuje visoku fleksibilnost u podršci velikog broja odvojenih kanala surround zvuka. Dok se za Blu-ray diskove planirala uporaba 7.1ch surround zvuka, moguć je downmix audiosignala u 5.1 ili 2 kanala za povratnu kompatibilnost, a kvaliteta reproduciranog zvuka može biti u brzini bita (bit rate) za DTS Digital Surround ili bez gubitka kvalitete.

#### DVD VIDEO *(str. 5)*

Disk koji sadrži do 8 sati videozapisa, iako je njegov promjer jednak kao i kod CD diska.

Jednoslojni i jednostrani DVD sadrži 4,7 GB, dvoslojni i jednostrani DVD sadrži 8,5 GB, jednoslojni i dvostrani DVD sadrži 9,4 GB, a dvoslojni i dvostrani DVD sadrži 17 GB. Slikovni podaci koriste MPEG 2 format, jedan od svjetskih standarda tehnologije komprimiranja digitalnog zvuka. DVD također koristi tehnologije promjenljive brzine kodiranja koja mijenja podatke za upis zavisno od stanja slike. Audiopodaci se snimaju u višekanalnom formatu, kao što je Dolby Digital, i omogućuju užitak u realističnom zvuku.

#### DVD-R *(str. 5)*

DVD-R je disk za snimanje koji je veličine DVD VIDEO diska. Na DVD-R možete sadržaje snimati samo jednom, i oni će biti u istom formatu kao kod DVD VIDEO diska. Moguća su dva različita načina uporabe DVD-R diska: VR i Video. DVD-R-i snimljeni u Video na činu imaju isti format kao DVD VIDEO disk, dok diskovi snimljeni u VR (Video Recording) načinu omogućuju programiranje i uređivanje snimljenog sadržaja.

#### DVD-RW *(str. 5)*

DVD-RW je disk jednake veličine kao DVD VIDEO koji omogućuje višestruko snimanje i brisanje. Moguća su dva različita načina uporabe DVD-RW diska: VR i Video. DVD-RW-i snimljeni u Video načinu imaju isti format kao DVD VIDEO disk, dok diskovi snimljeni u VR (Video Recording) načinu omogućuju programiranje i uređivanje snimljenog sadržaja.

#### DVD+R *(str. 5)*

DVD+R (plus R) je disk za snimanje koji je veličine DVD VIDEO diska. Na DVD+R možete sadržaje snimati samo jednom, i oni će biti u istom formatu kao kod DVD VIDEO diska.

#### DVD+RW *(str. 5)*

DVD+RW (plus RW) je disk koji omogućuje višestruko snimanje i brisanje. DVD+RW koristi format snimanja sličan DVD VIDEO formatu.

#### Filmski softver, videosoftver

DVD diskovi mogu biti klasificirani kao filmski i kao videosoftver. Filmski softver DVD diskovi sadrže jednak broj slika (24 slike u sekundi) koji se prikazuje prilikom reprodukcije filmova u kino dvoranama. Video softver DVD diskovi, kao što su televizijske drame, prikazuju se s 30 slika (ili 60 poluslika) u sekundi.

#### HDMI (High-Definition Multimedia Interface)

HDMI je sučelje koje podržava i videosignale i audiosignale u jednoj digitalnoj vezi. HDMI povezivanjem prenose se standardni do high definition videosignali i višekanalni audiosignali u AV komponente kao što je TV koji podržava HDMI, u digitalnom obliku bez gubitka kvalitete.

HDMI standard podržava HDCP (Highbandwidth Digital Contents Protection), tehnologiju zaštite od kopiranja za digitalne zabavne sadržaje za HDMI.

#### Interlace format

Interlace format prikazuje svaku drugu liniju slike kao pojedinačnu "poslusliku" i to je standardan način prikaza slike na TV prijemnicima. Parna poluslika prikazuje parne linije slike, a neparna poluslika prikazuje neparne linije slike.

#### MPEG-2

Jedan od načina kompresije videopodataka. Ustanovila ga je Moving Picture Experts Group (MPEG), a prihvaćen je kod DVD VIDEO diskova i digitalnog emitiranja diljem svijeta. Ovaj način koristi MPEG-2 PS (Program Stream) za medije za snimanje kao što je DVD VIDEO, i MPEG-2 TS (Transport Stream) za digitalna emitiranja i druge načine prijenosa.

#### Naslov *(str. 26)*

Najduži dio slikovnog ili glazbenog ostvarenja na DVD disku; film i sl. za slikovni dio videosoftvera; ili cijeli album kod audiosoftvera.

#### Poglavlje (str. 25)

Dio videozapisa ili audiozapisa, manji od naslova. Naslov se sastoji od nekoliko poglavlja. Ovisno o disku, možda neće sadržati nijedno poglavlje.

#### Pop-up izbornik

Poboljšan način upravljanja izbornicima raspoloživ na BD-ROM diskovima. Pop-up izbornik se pojavi kad pritisnete MENU tijekom reprodukcije, i može se koristiti dok je reprodukcija u tijeku.

#### **Progressive format**

Za razliku od Interlace formata, koji naizmjence prikazuje svaku drugu liniju slike (polusliku) kako bi kreirao jedan kadar, Progressive format prikazuje cijeli sliku odjednom kao jedan kadar. To znači da dok Interlace format može prikazati 25 ili 30 kadrova (50 – 60 poluslika) u jednoj sekundi, Progressive format može prikazati 50 – 60 kadrova u jednoj sekundi. Povećava se sveukupna kvaliteta slike te su fotografije, tekst i vodoravne linije prikazani oštrije.

#### x.v.Colour (str. 8)

x.v.Colour je poznatiji naziv za xvYCC standard koji predlaže Sony, a ujedno je i zaštitni znat tvrtke Sony. xvYCC je međunarodni standard za prostor boje videozapisa. Taj standard može izraziti širi raspon boje od trenutno korištenog standarda emitiranja.

# Tehnički podaci

#### Sustav

Laser: Poluvodički laser

#### Izlazi

(Naziv prikliučnice: Vrsta priključnice/ Izlazna razina/Impedancija tereta) **AUDIO OUT L/R:**  Phono priključnica/2 Vrms/ 10 kilohma **DIGITAL OUT (OPTICAL):**  Optička izlazna priključnica/ –18 dBm (valna duljina 660 nm) **DIGITAL OUT (COAXIAL):**  Phono priključnica/0,5 Vp-p/ 75 ohma **5.1CH OUTPUT:**  Phono priključnica/2 Vrms/ 10 kilohma **HDMI OUT:**  HDMI 19-pinska standardna priključnica **COMPONENT VIDEO OUT(Y, PB/** 

**CB, PR/CR):** 

Phono priključnica/Y: 1 Vp-p, PB/CB, PR/CR: progressive ili interlace

- $= 0.7 Vp-p/75$  ohma VIDEO: Phono priključnica/1 Vp-p/
- 75 ohma **S VIDEO:** 4-pin mini DIN/Y: 1 Vp-p, C: 0,3 Vp-p (PAL)/Y: 1

Vp-p, C: 0,286 Vp-p (NTSC)/ 75 ohma

#### Općenito

**Napajanje:**  220 – 240 V AC, 50/60 Hz

**Potrošnja:** 33 W **Dimenzije (približno):**   $430 \times 99.2 \times 361$  mm (širina/visina/ dubina) uključujući dijelove koji strše

- **Masa (približno):** 4,8 kg
- **Radna temperatura:**   $5^{\circ}C - 35^{\circ}C$

# **Radna vlažnost:**

 $25 \% - 80 \%$ 

#### Isporučeni pribor

Pogledajte *str. 9*.

Dizajn i tehnički podaci podložni su promjeni bez najave.

Proizvođač ne preuzima odgovornost za eventualne tiskarske pogreške.

# Tablica kodova jezika

Za detalje *pogledajte str. 49*.

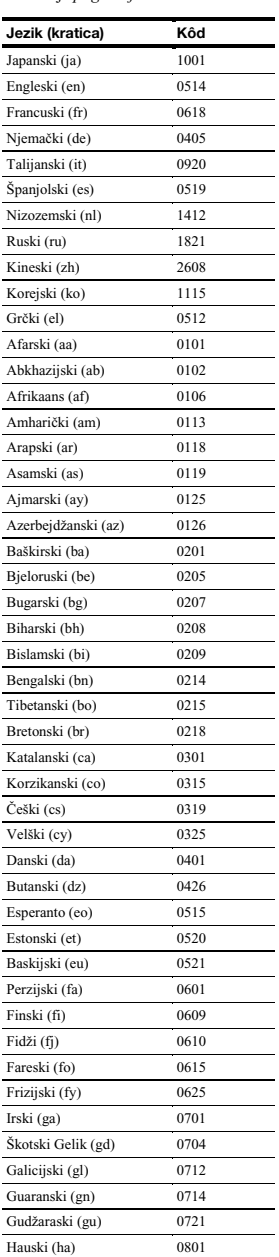

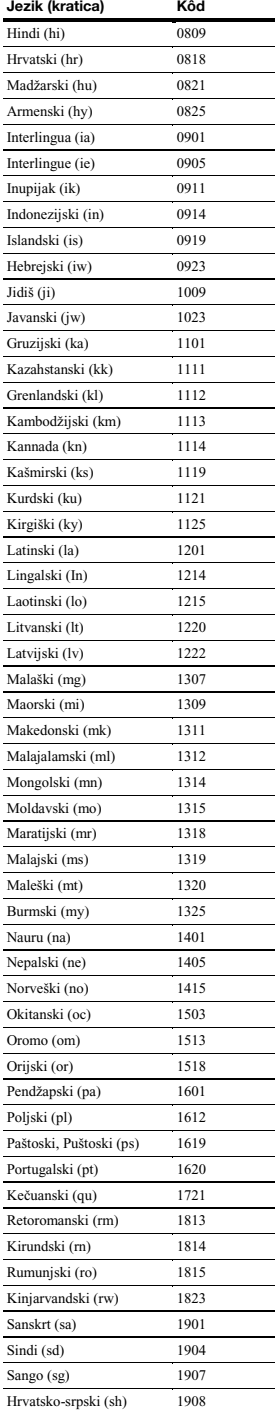

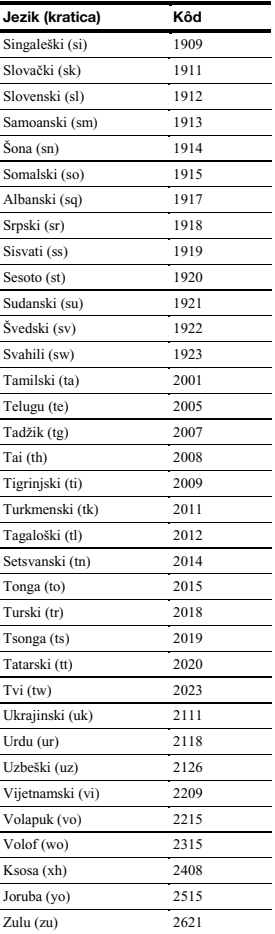

# Tablica kodova funkcije Parental Control/područja

Za detalje *pogledajte stranice 50*.

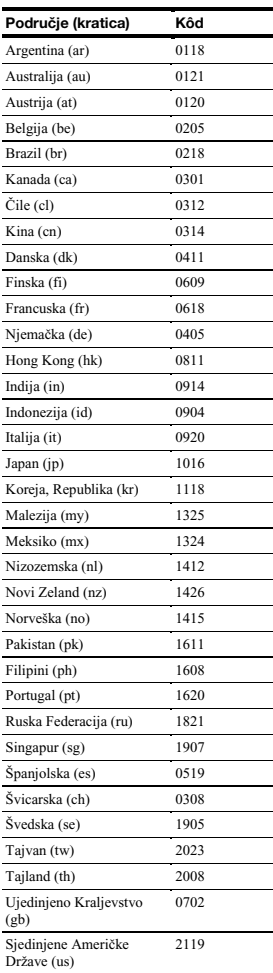

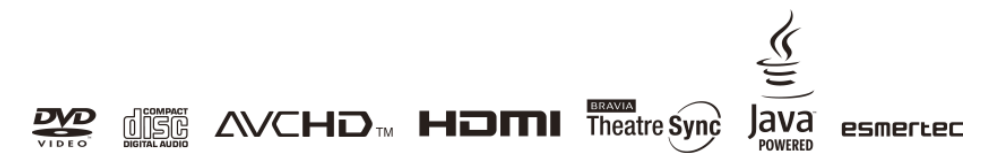

http://www.sony.net/

₩. Ostale napomene, savjete i informacije o Sony proizvodima i uslugama potražite na:<br>■ www.sony-eurone.com/munodust

www.sony-europe.com/myproduct.